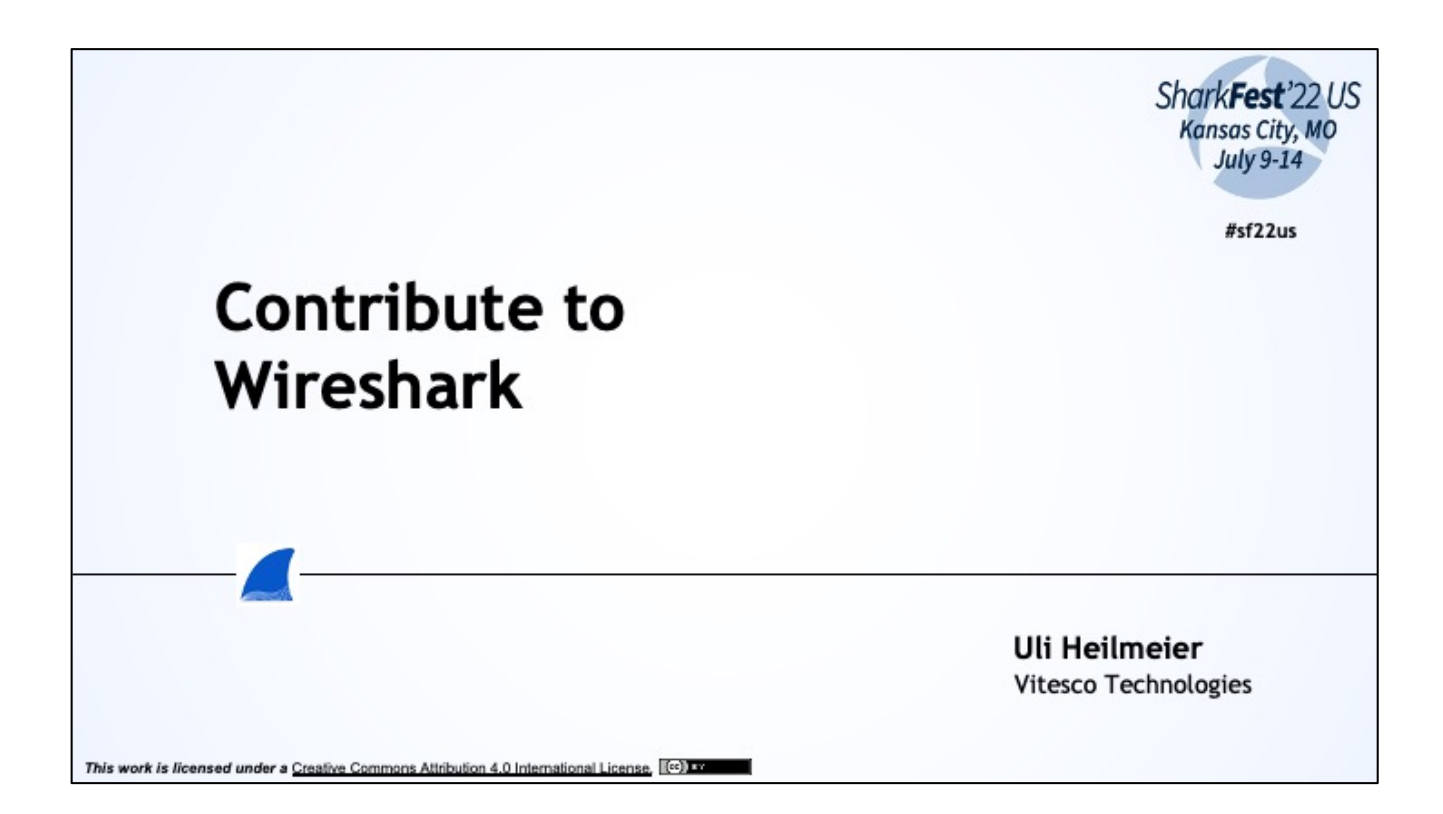

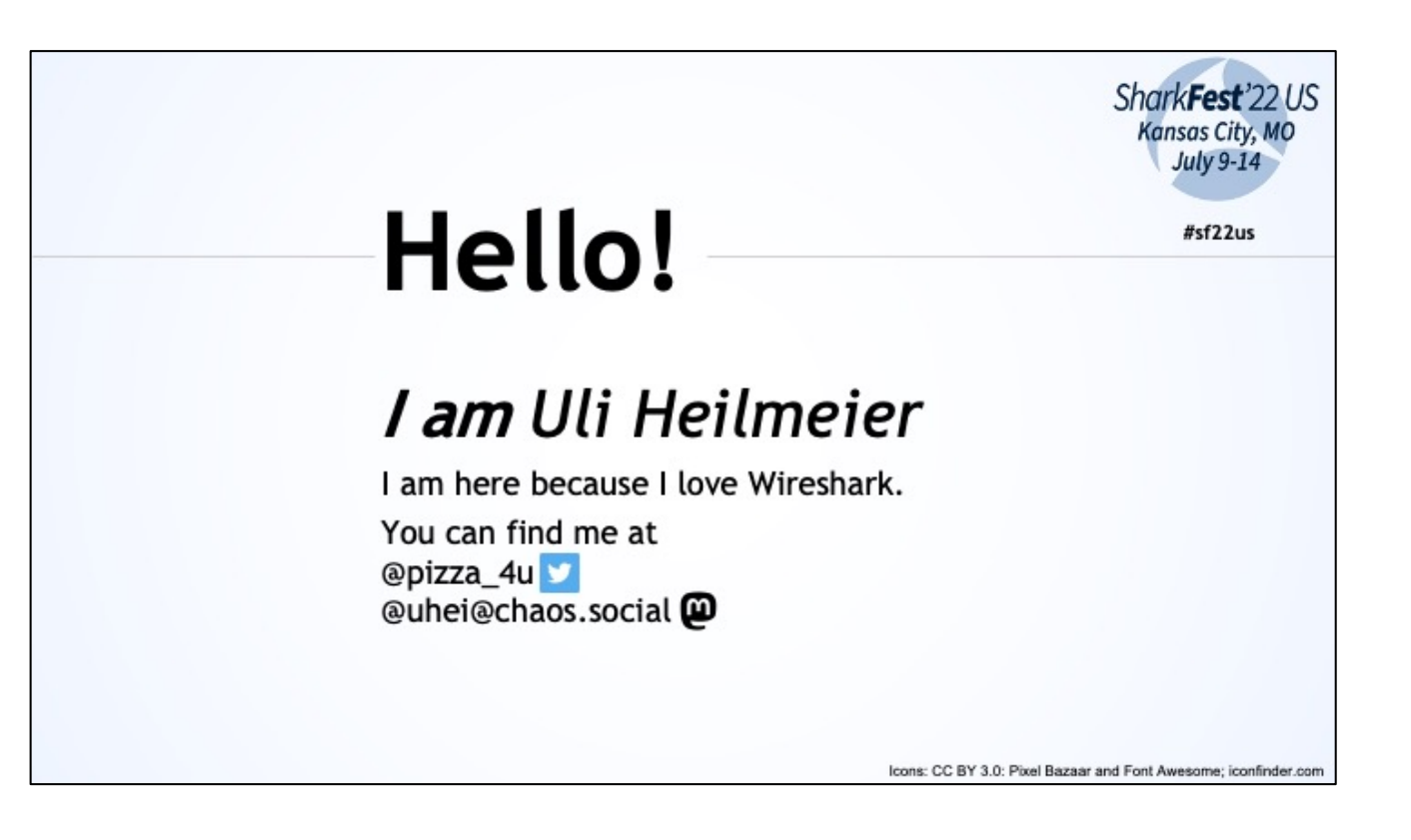

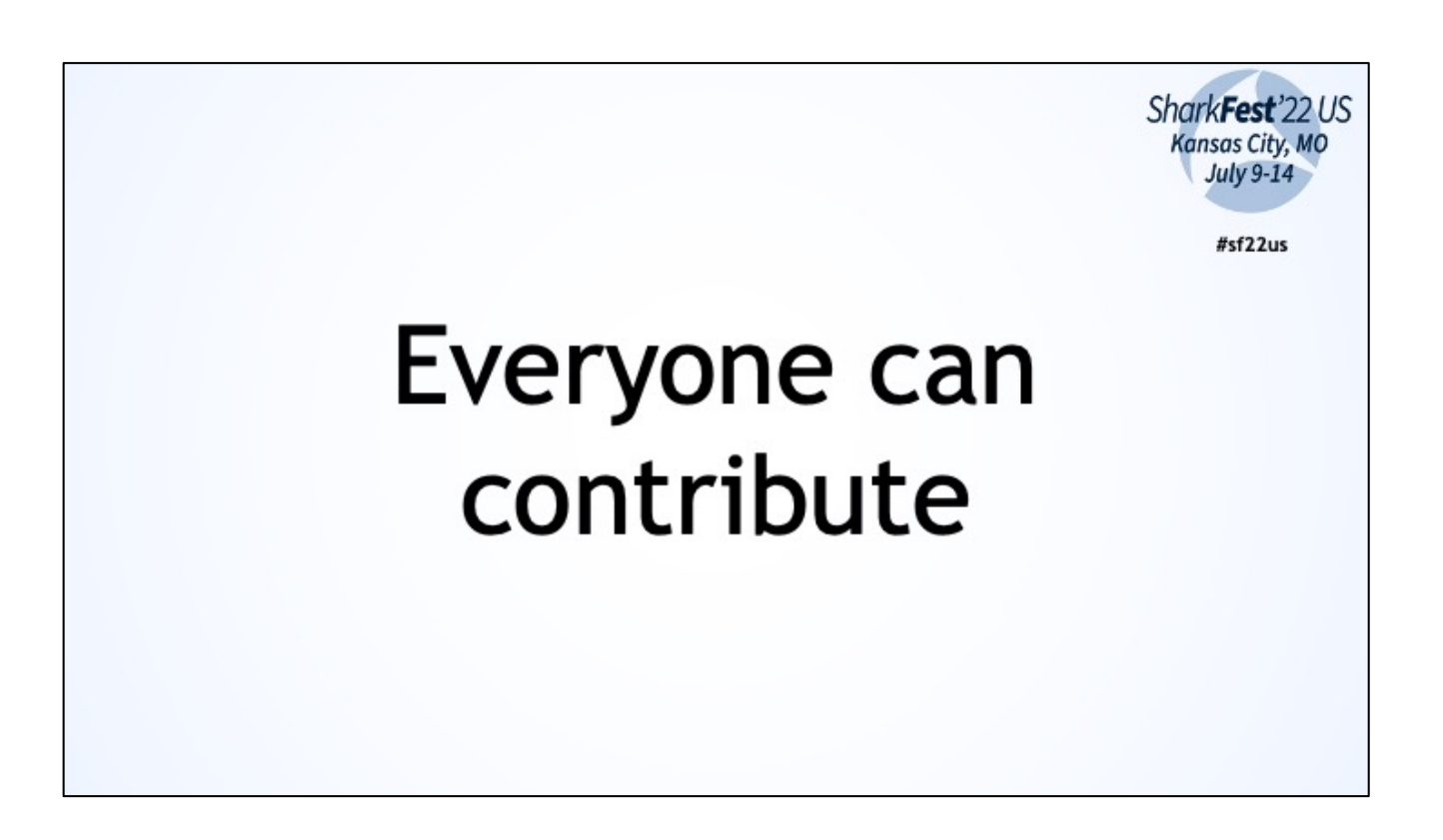

WS is open source and programmed by hundrets of volunteers. When you want to give back to the community or improve WS this session is for

you.

But you don't have to be a programmer to contribute There is more than C, C++ and Python

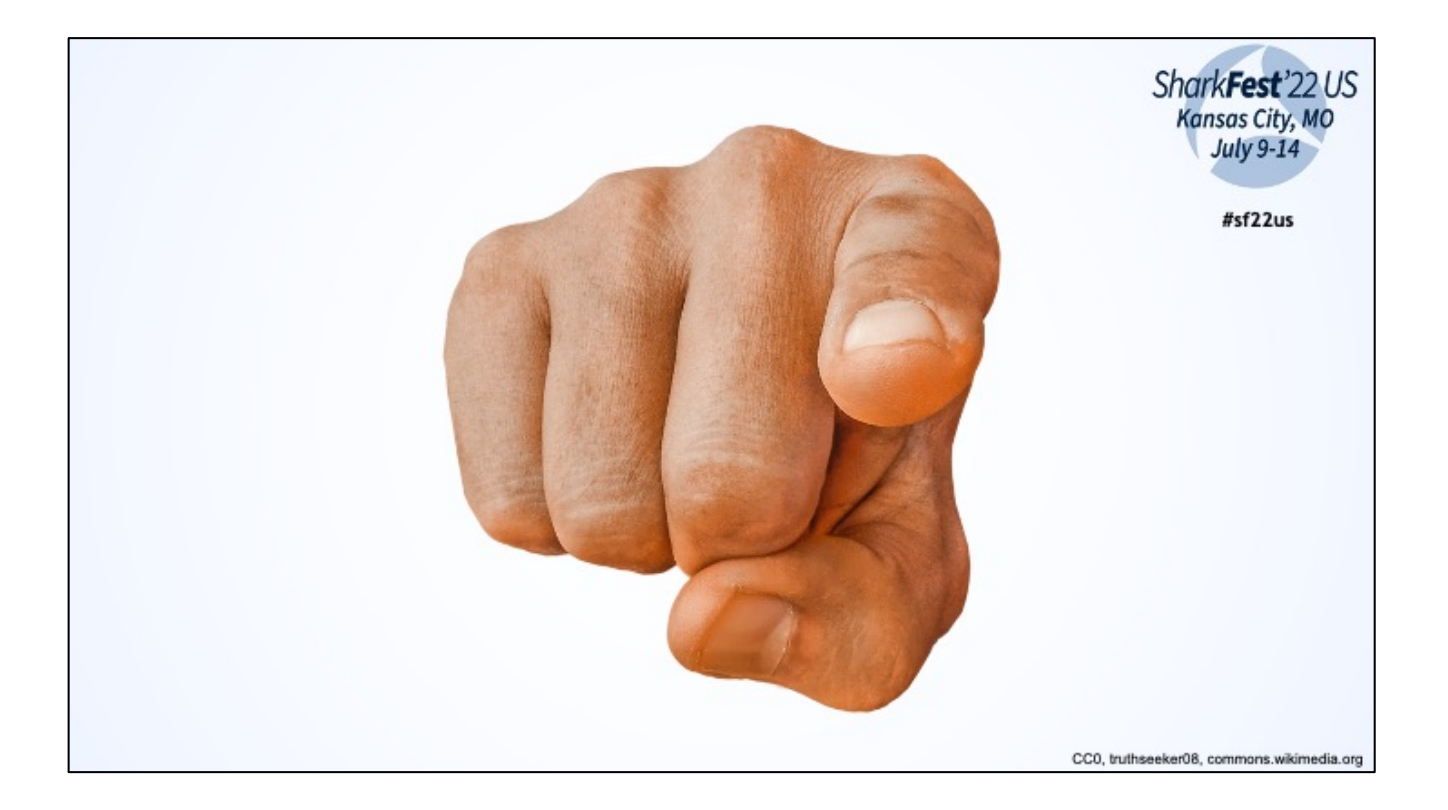

You can contribute too!

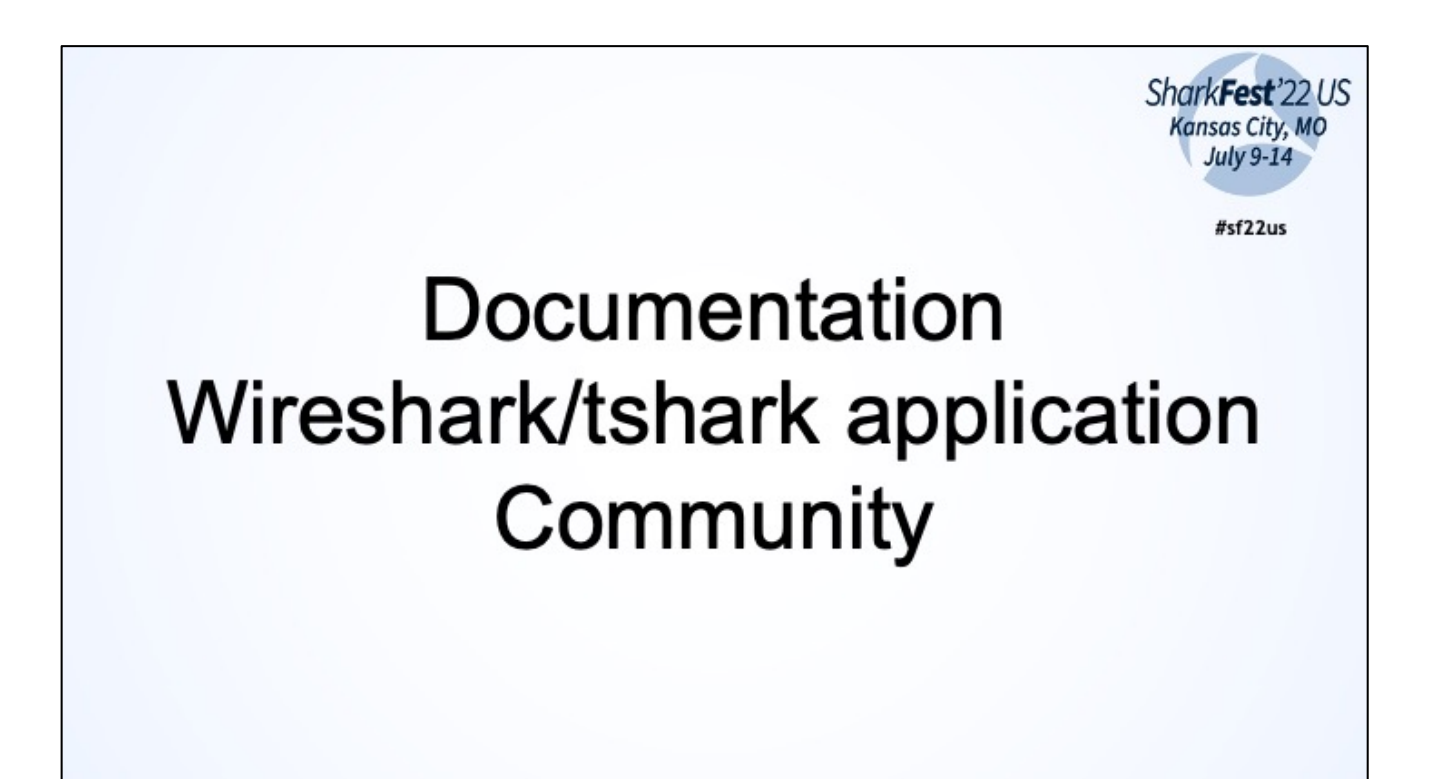

Topics we will cover

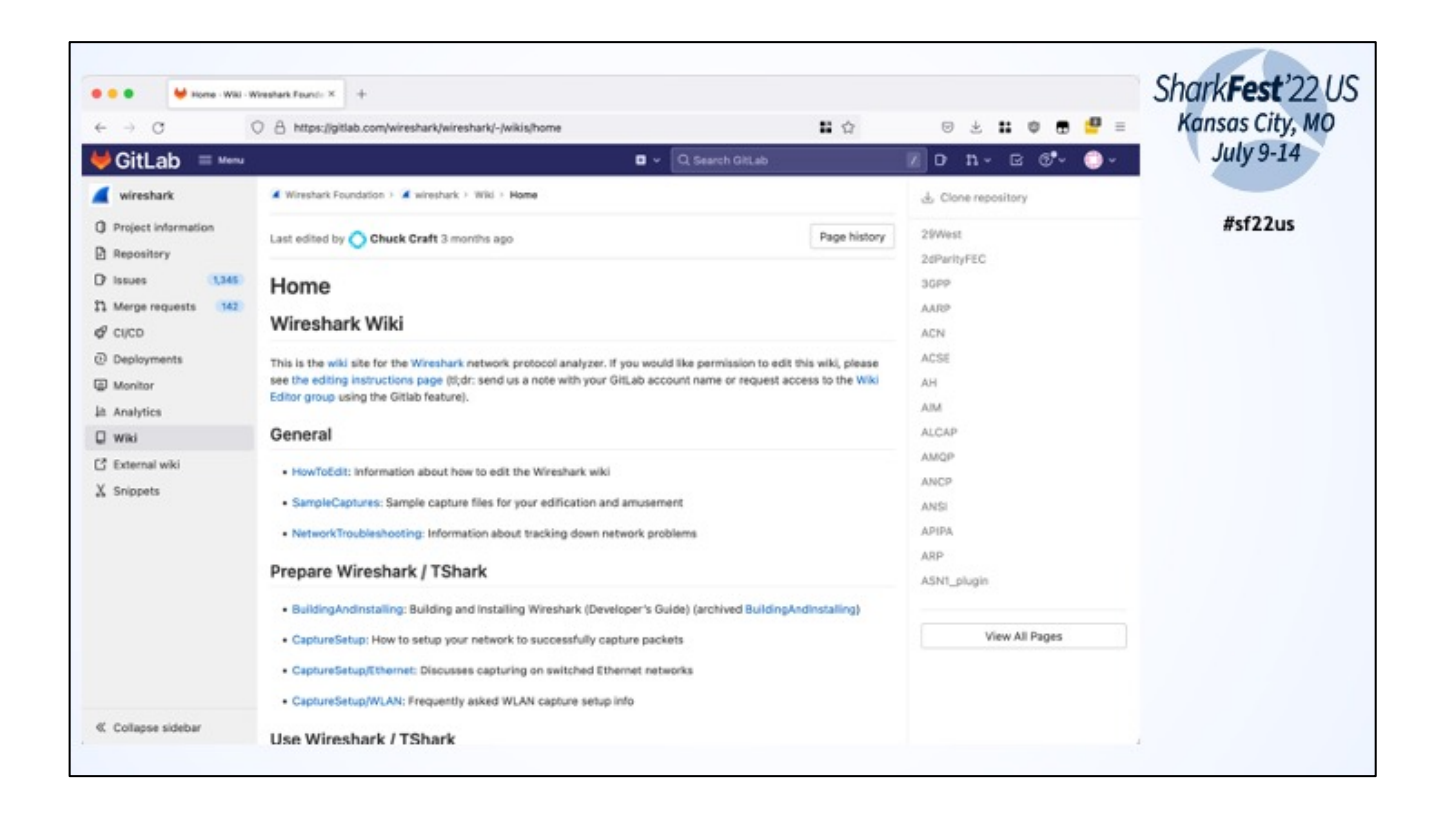

## Wiki: like Wikipedia

Knowledge base for using Wireshark, building Wireshark and Protocols/Dissectors

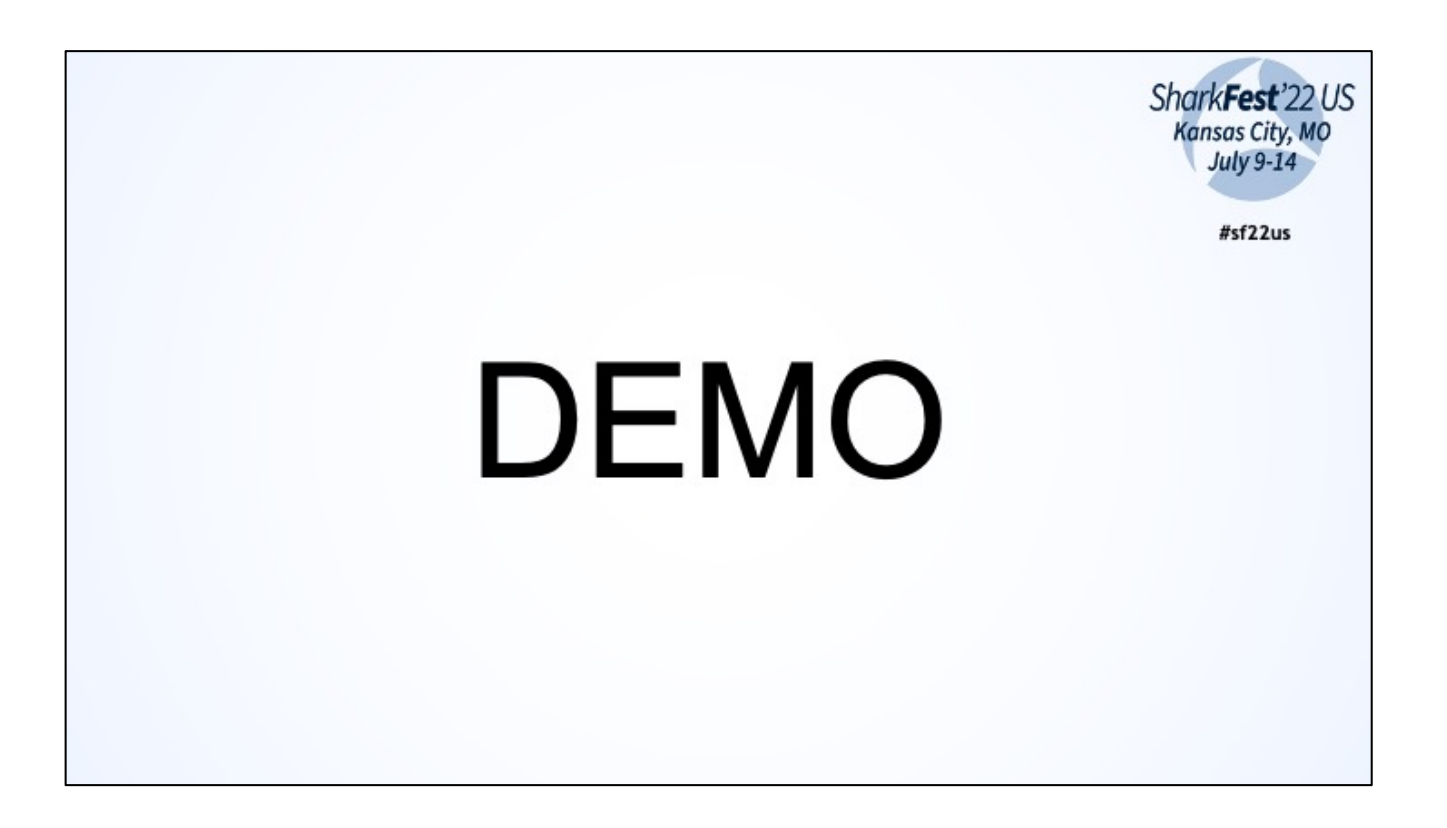

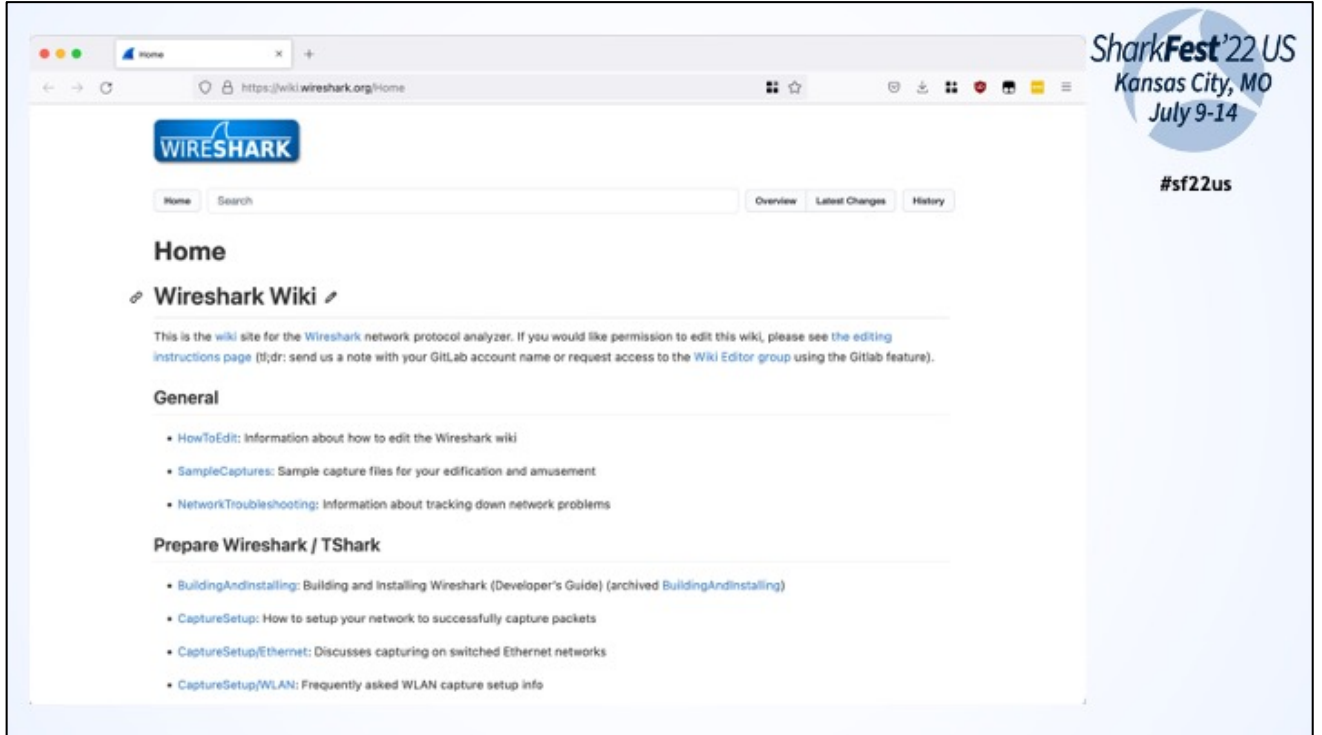

URLs: wiki.wireshark.org and gitlab.com/wireshark/wireshark/wiki

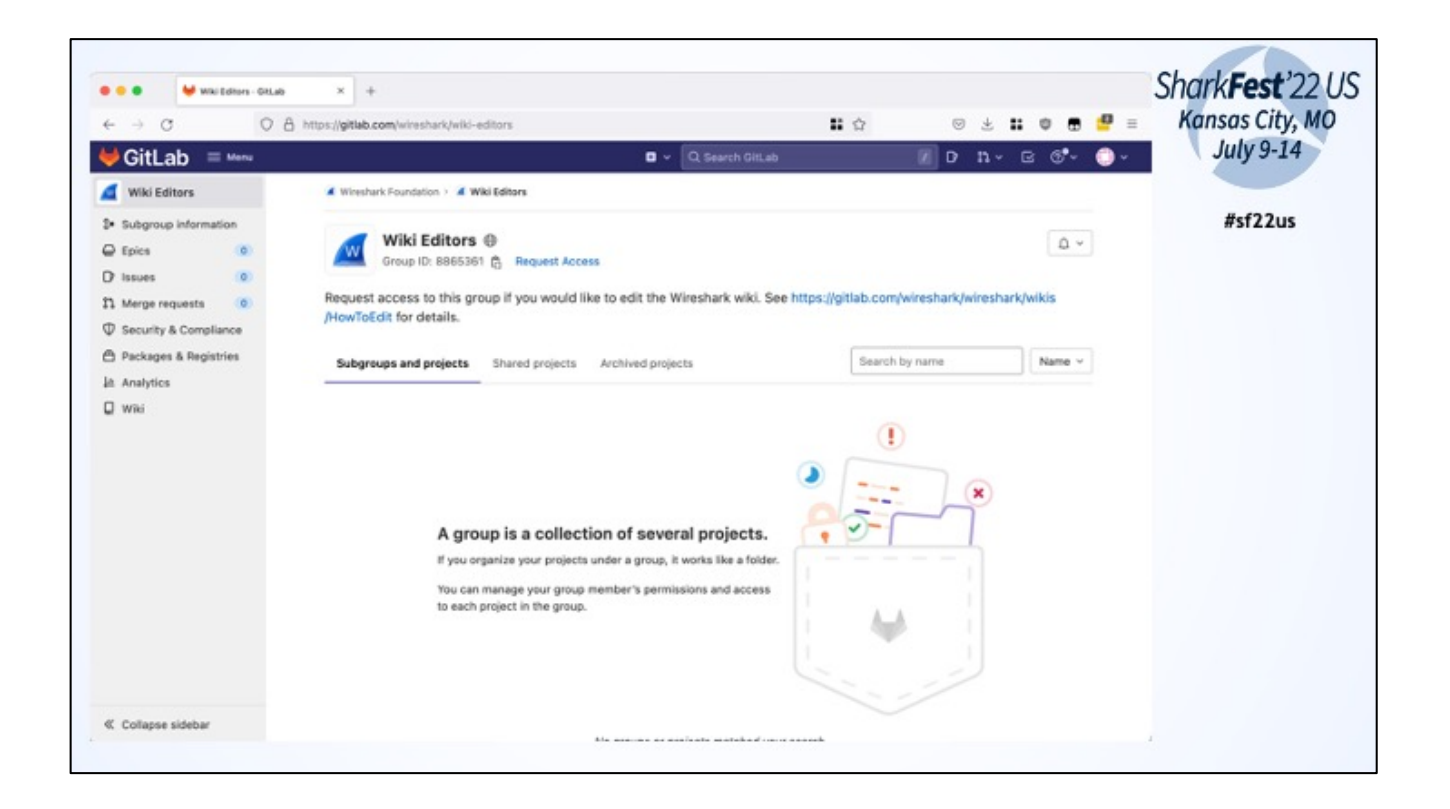

Edits happen in an own repo "editor-wiki"

To edit you have to be a member of the group "Wiki Editors"

=> You have to have a Gitlab account: register direct or use a federation Id like Google etc

Request access to group with "Request Access" link or by writing a mail containig your Gitlab username to the wireshark-dev maililng list

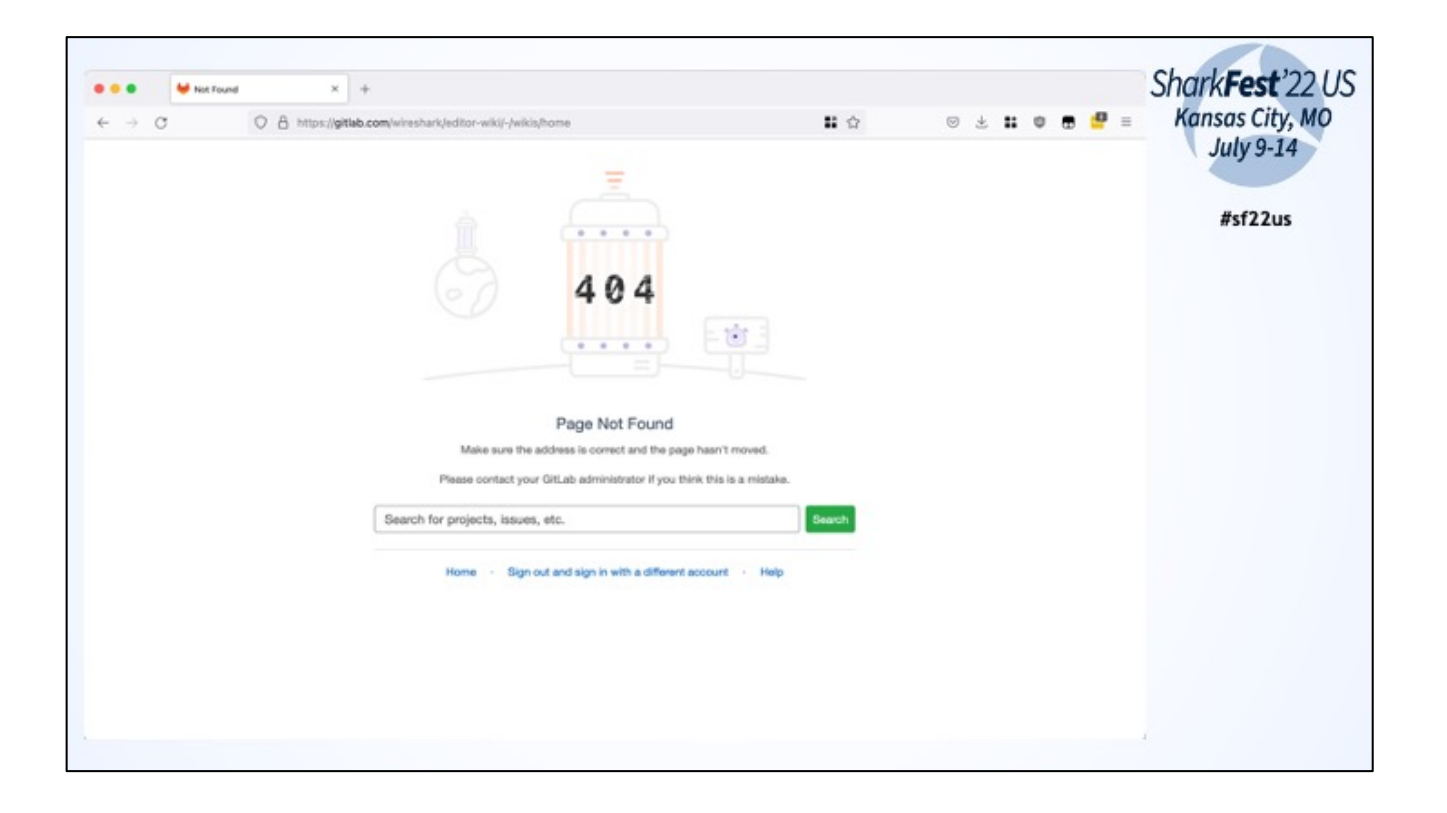

Editor-wiki is only accessable for group members

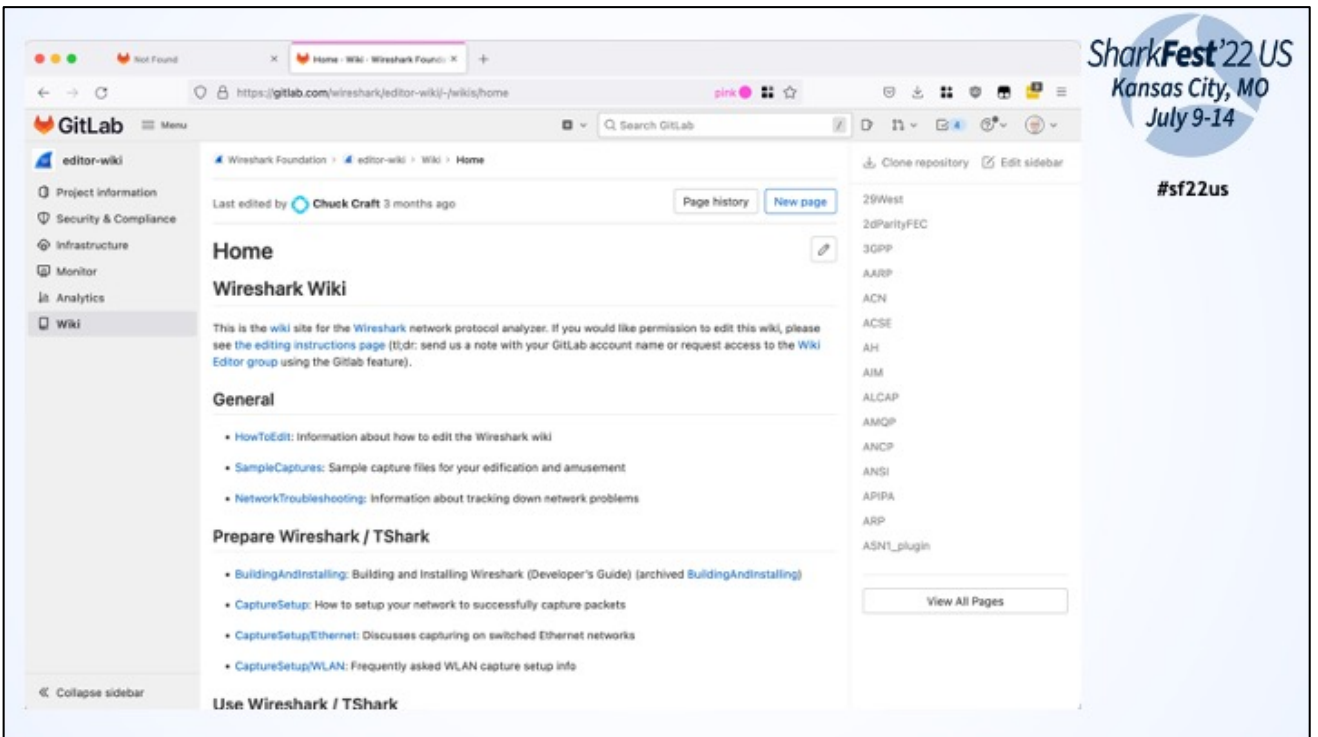

When you have the access, just click the "Edit" button and edit a page. Add a short commit comment and save

 $\Rightarrow$  There is now approval process

Changes are synced automatically to wiki.wireshark.org and gitlab.com/wireshark/wireshark

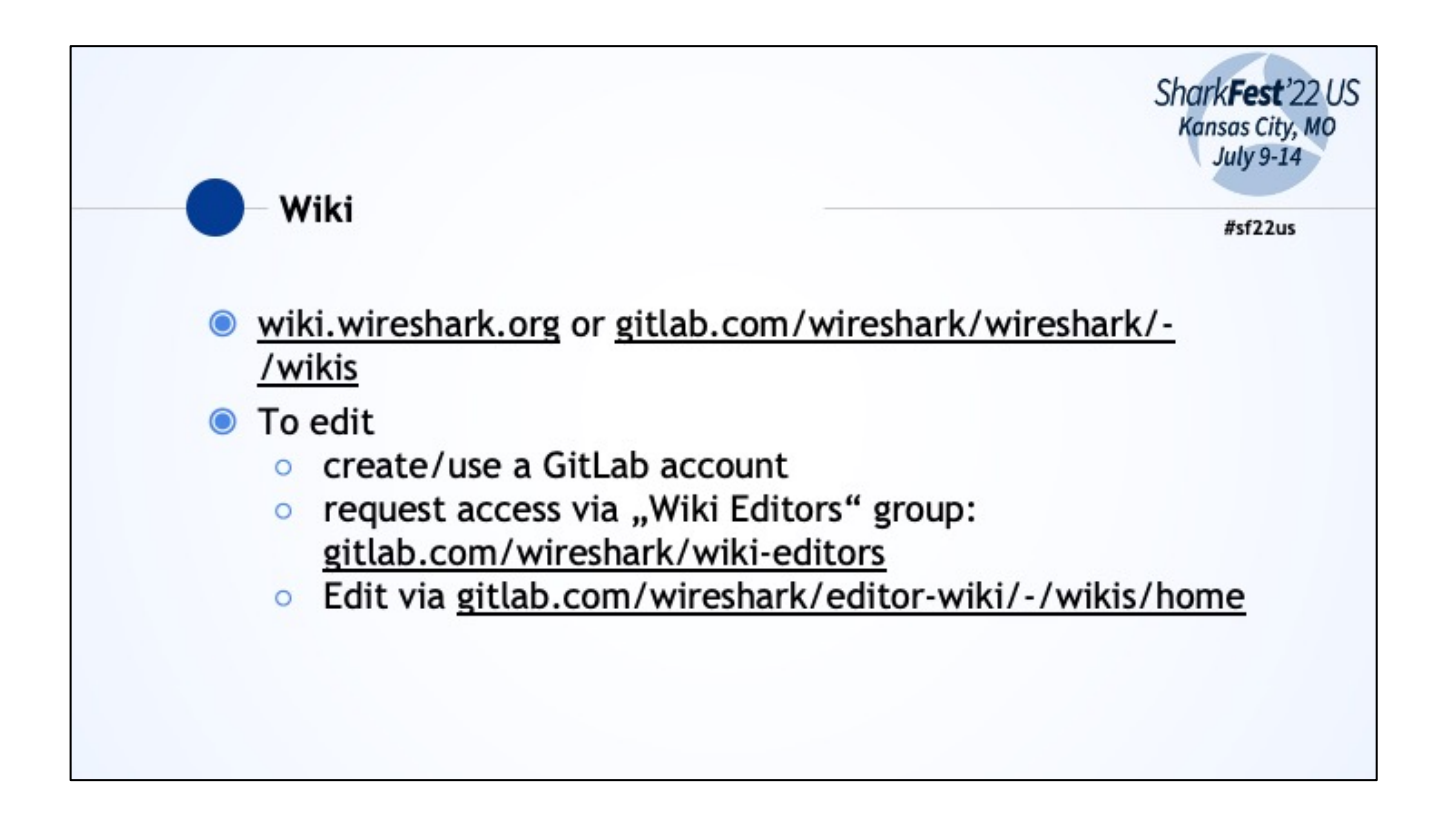

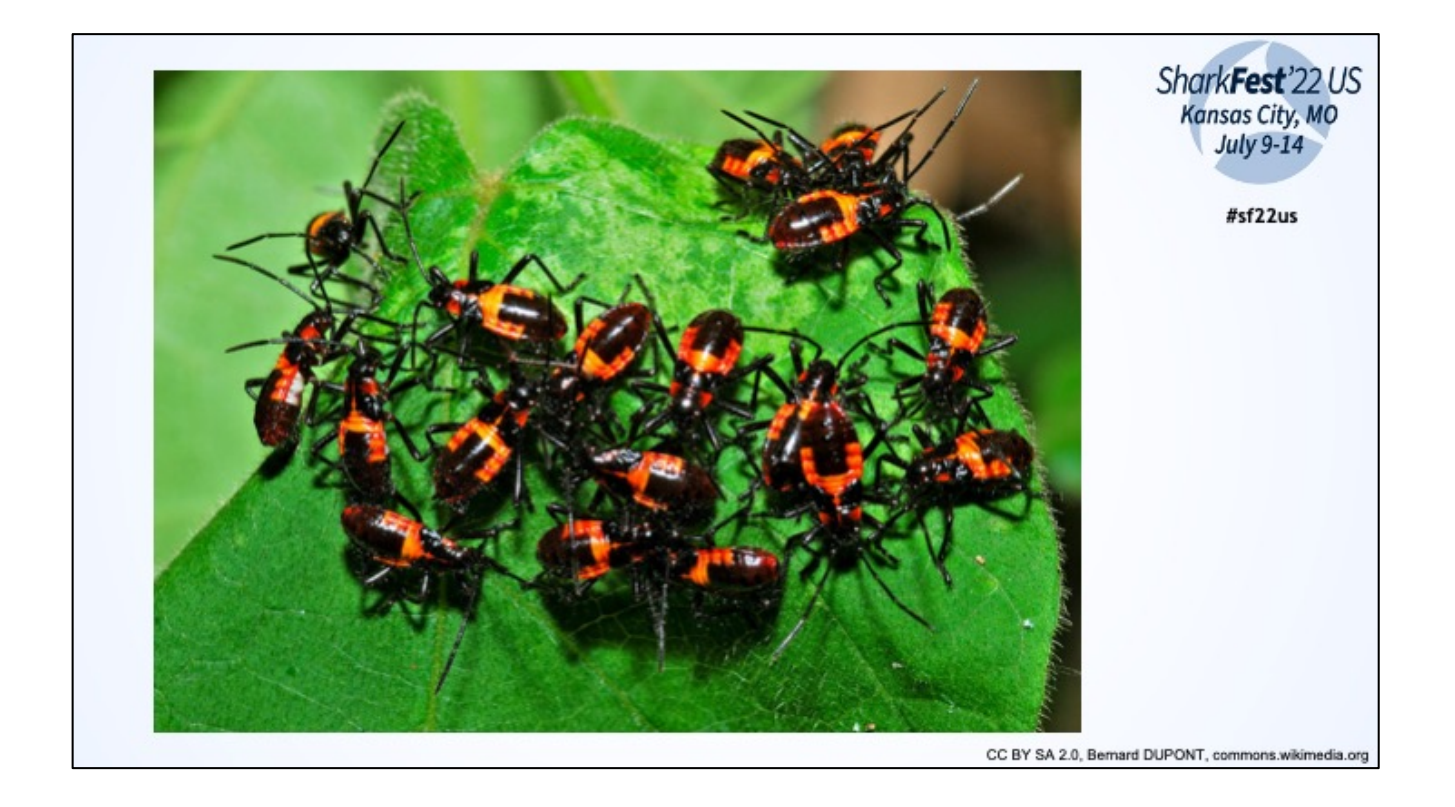

Bugs, Bugs, Bugs

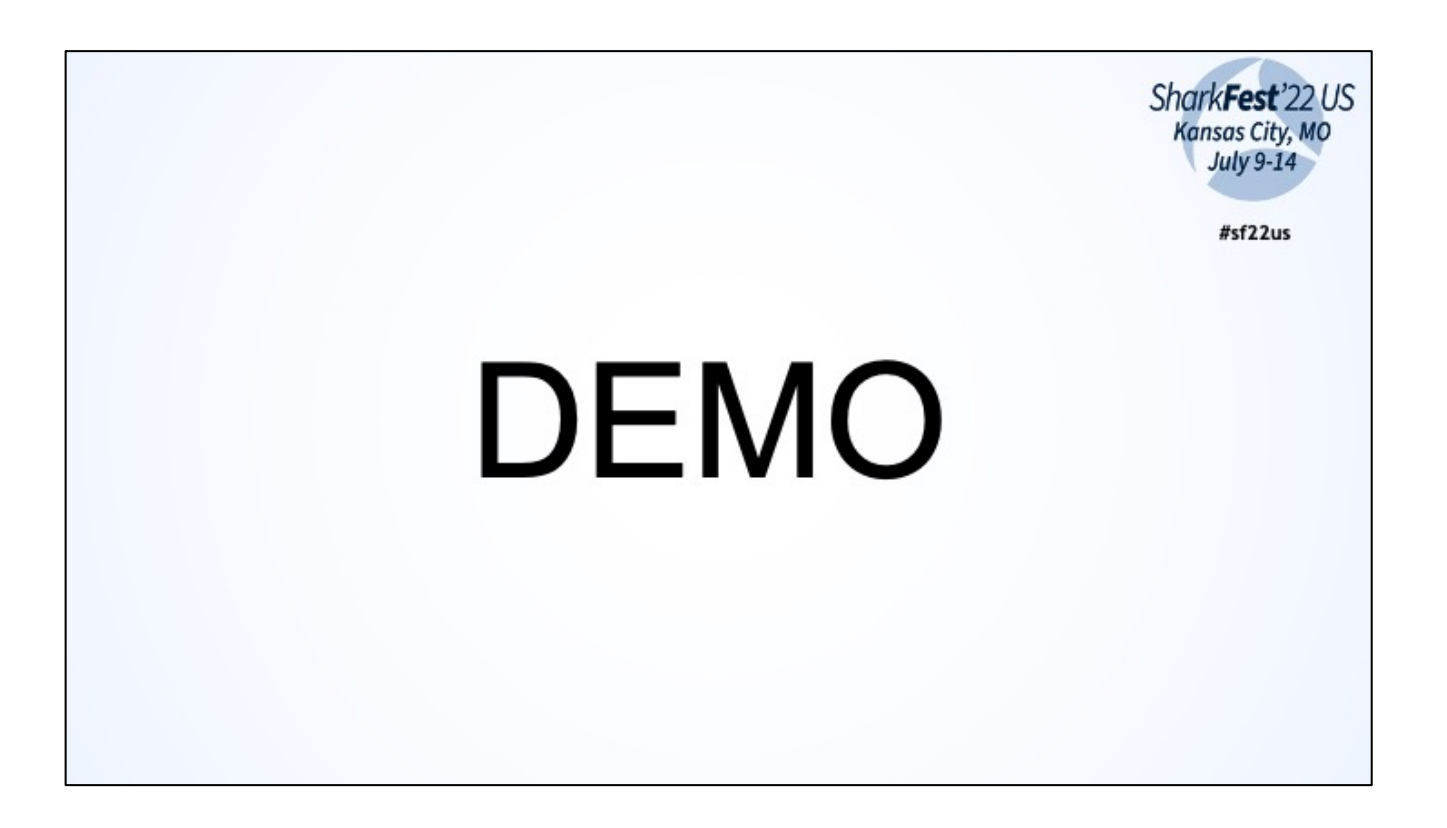

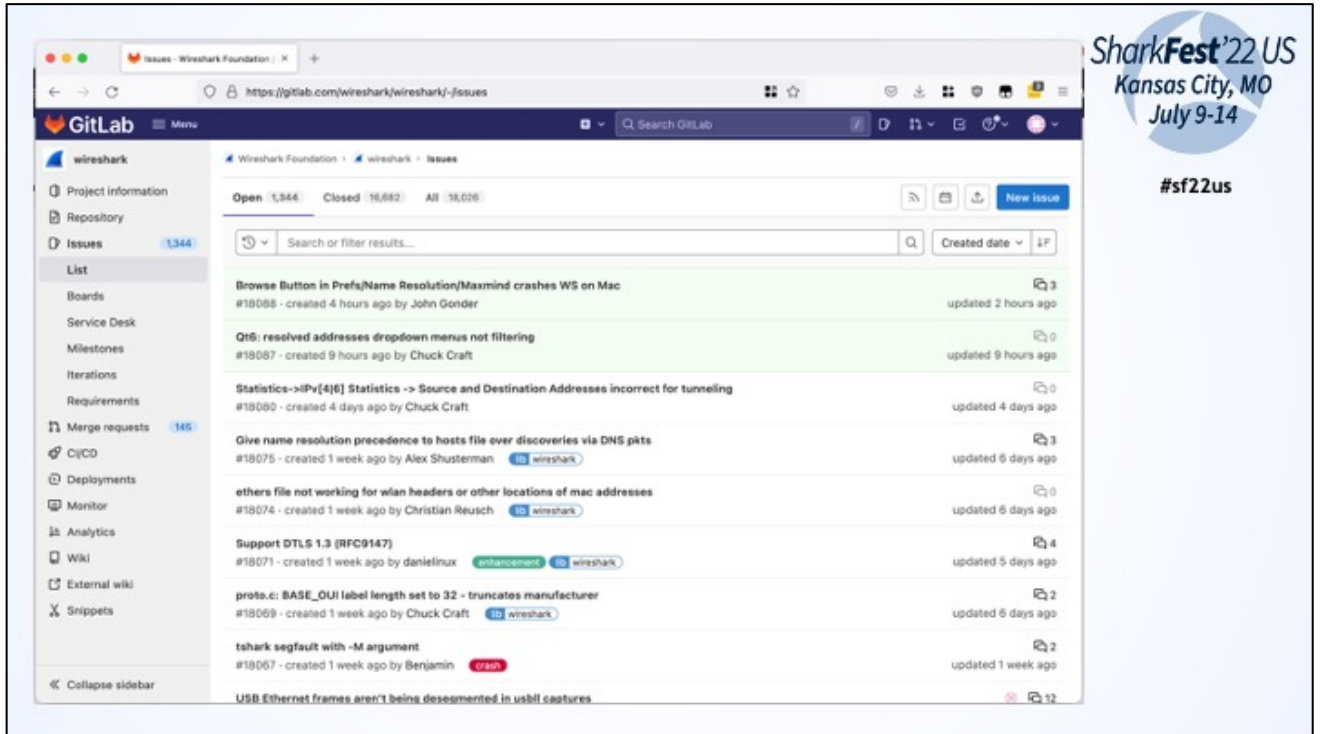

Issues (Bugs, Feature Requests) are tracked a gitlab.com/wireshark/wireshark/-/issues

When you have an issue please lookup if your issue has already been reported To search the issues you have to be loged in into Gitlab (no further rights required)

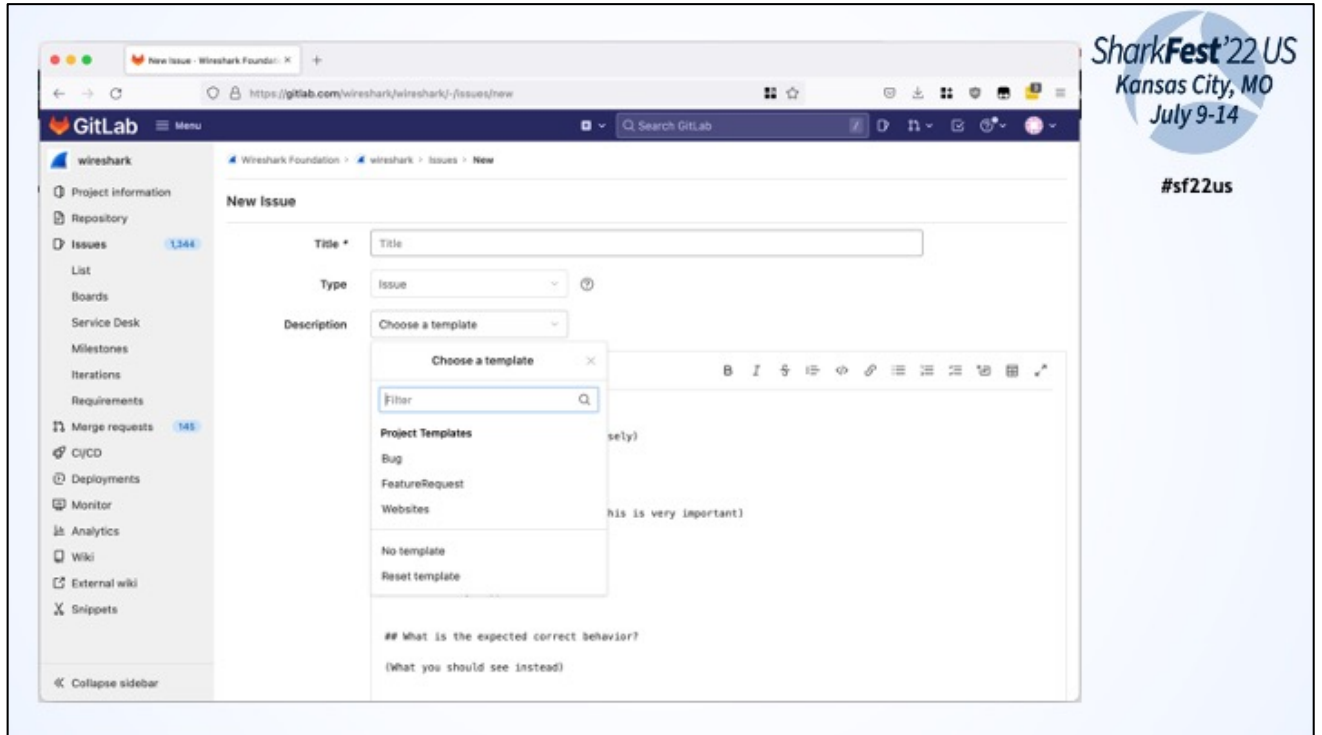

For reporting a new bug, please use the Bug template (default) and fill out every section!

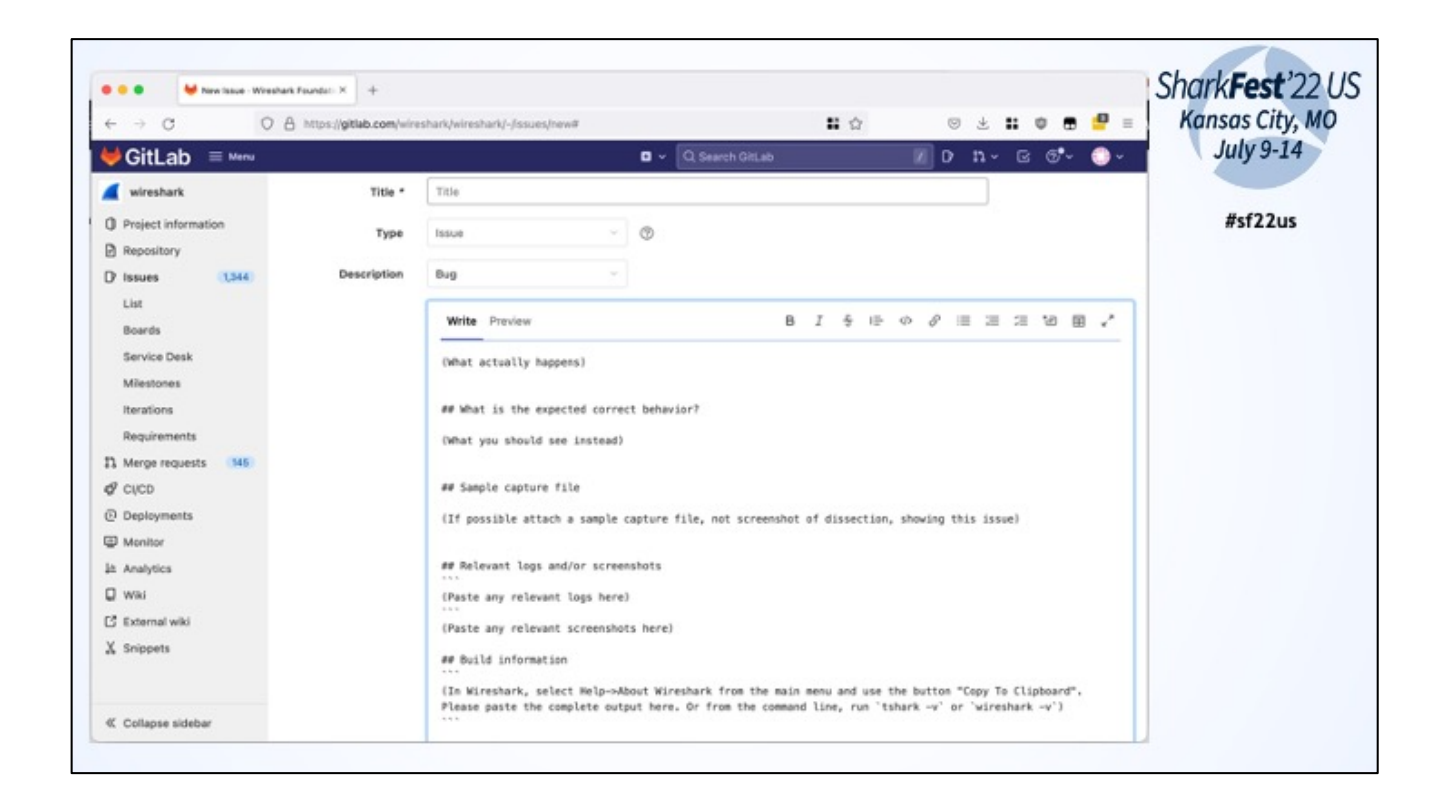

Having a sample capture is important for dissector bugs! If pcap contains sensitive data use tracewrangler.com to sanitize or if there is no other way mark the issue as private. Screenshots for UI issues.

Just copy and paste the WS version information.

Use the prepared Markdown syntax for better readability

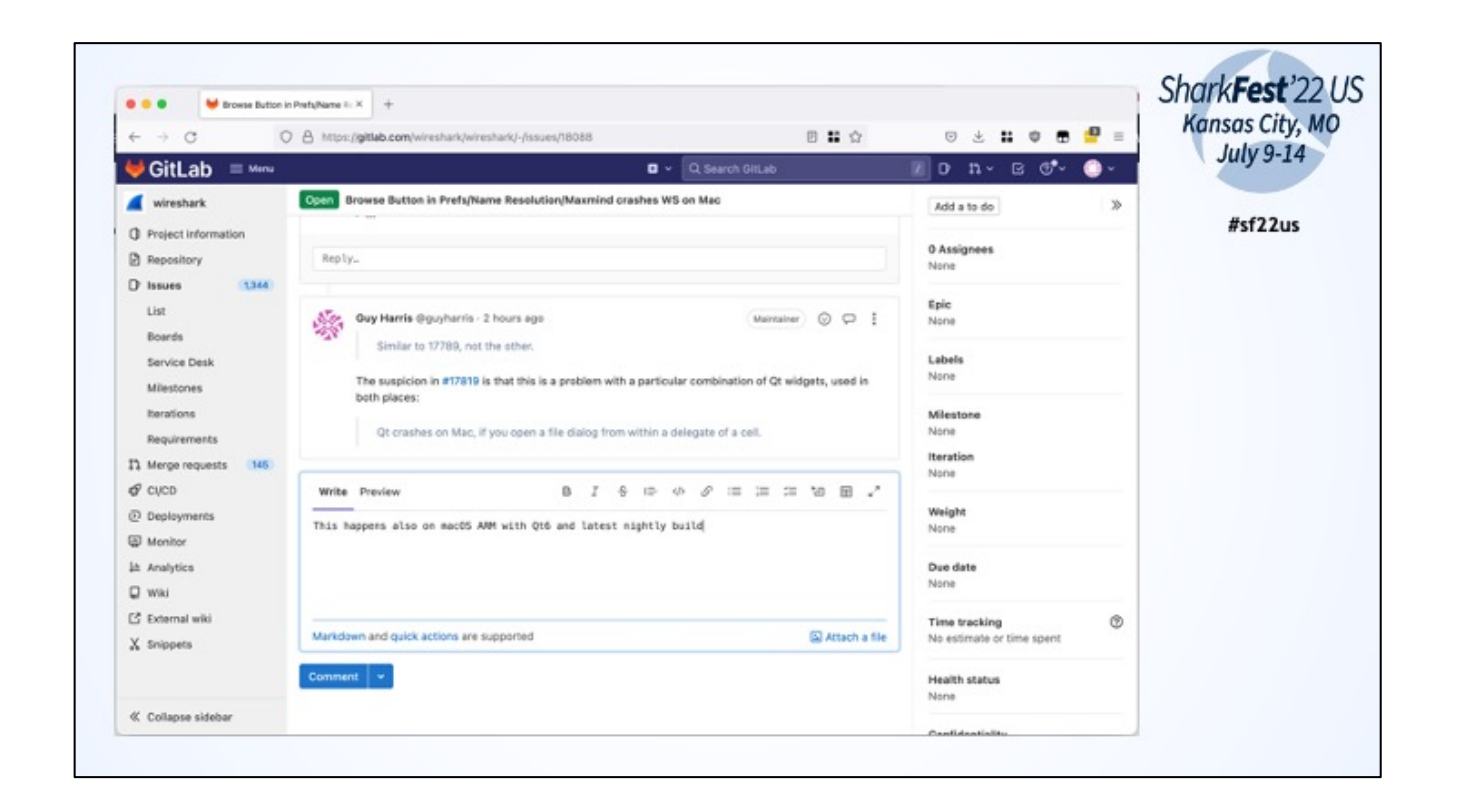

Add comments to existing bugs when they are helpful. Please answer questions from others about your reported issue.

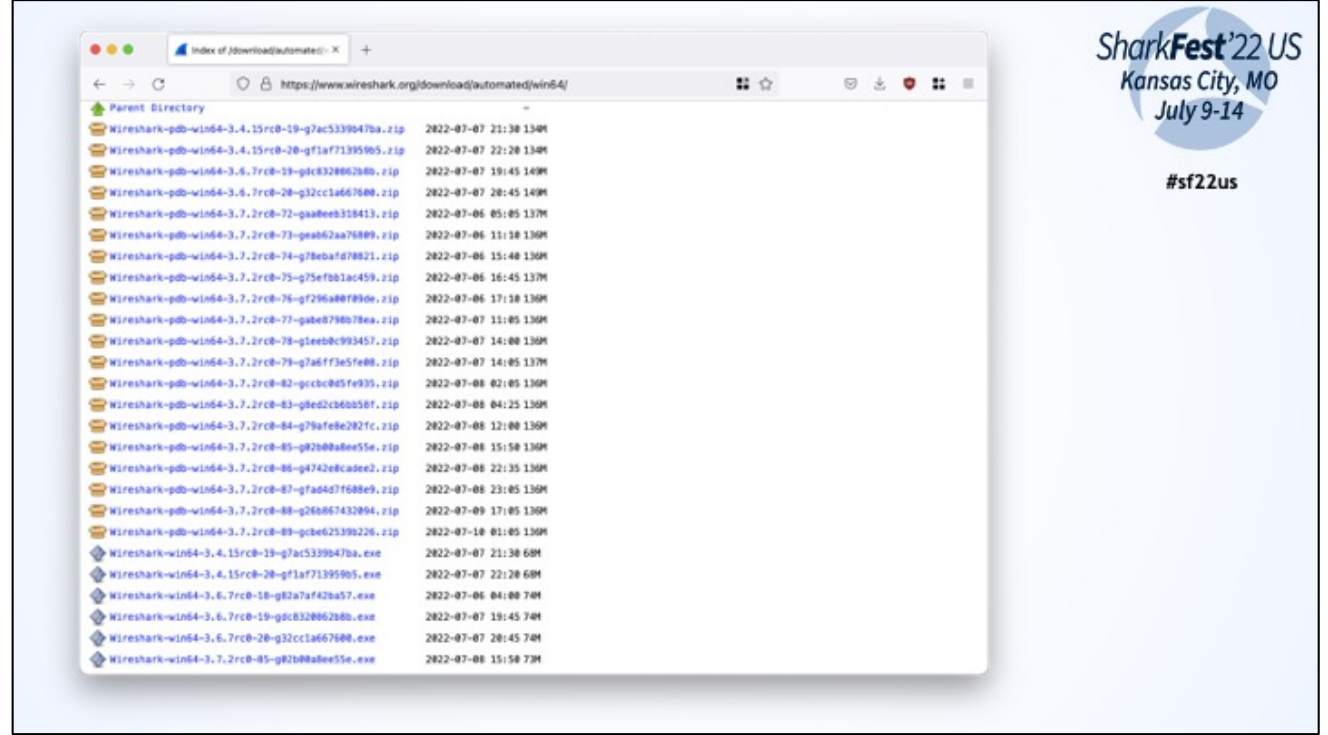

Every commit/PR is triggering some CI/CD pipelines with jobs. Build jobs have artifacts

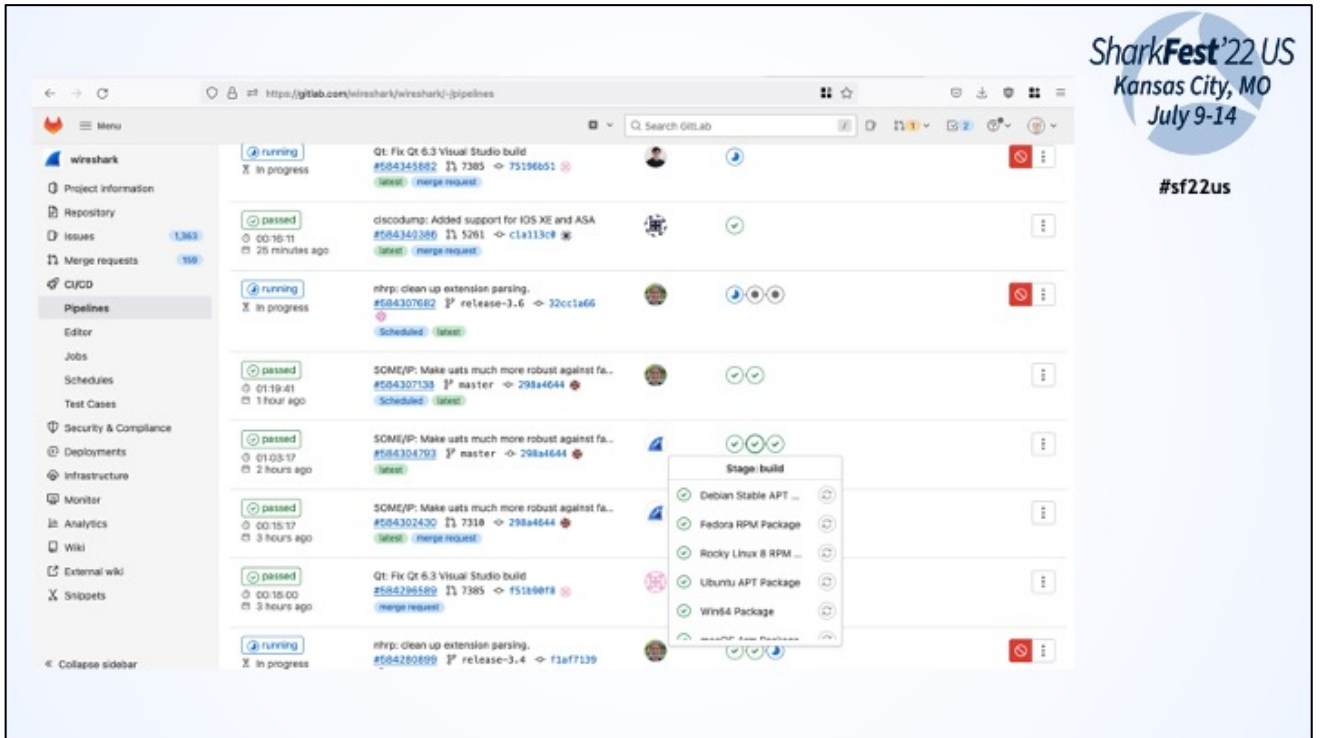

Every commit/PR is triggering some CI/CD pipelines with jobs. Build jobs have artifacts

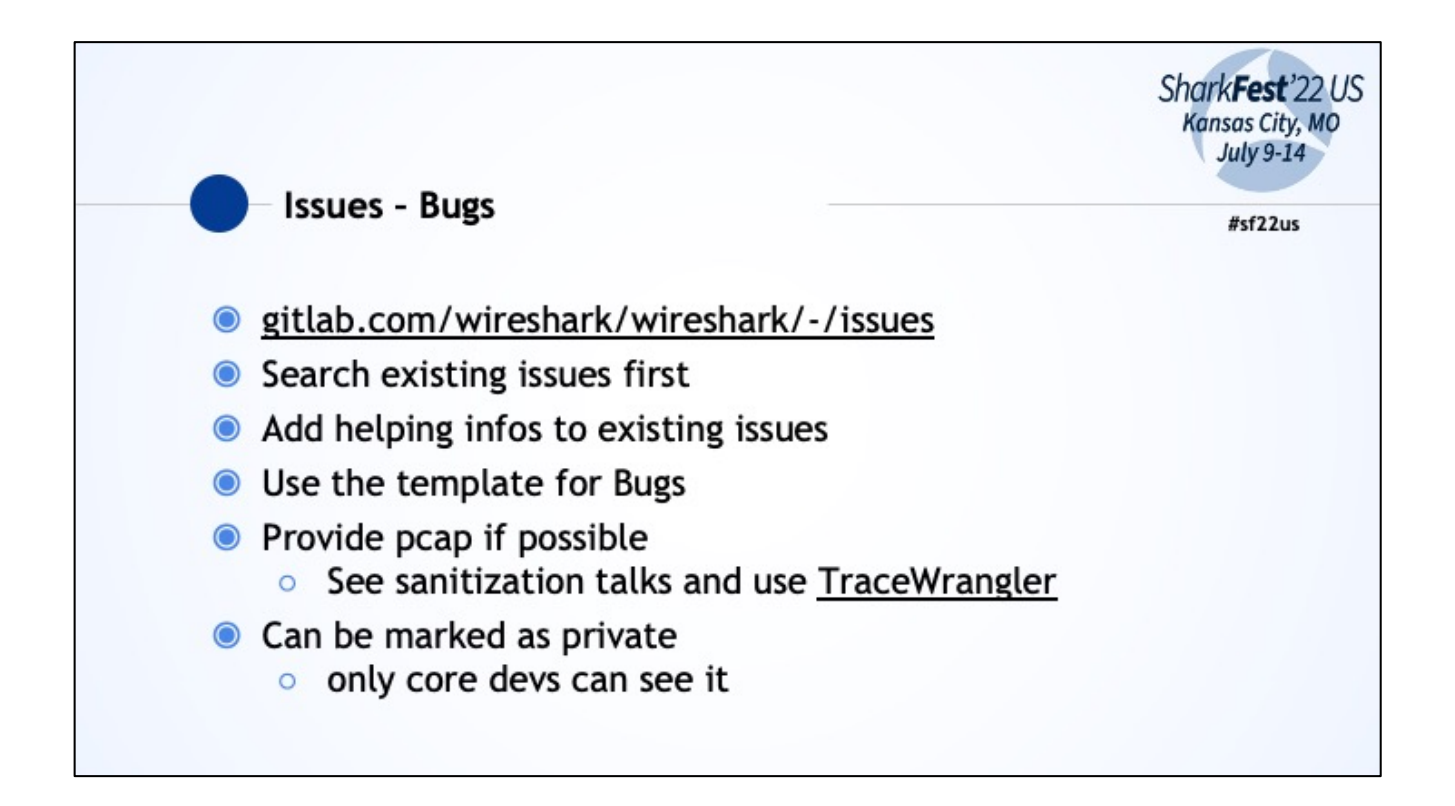

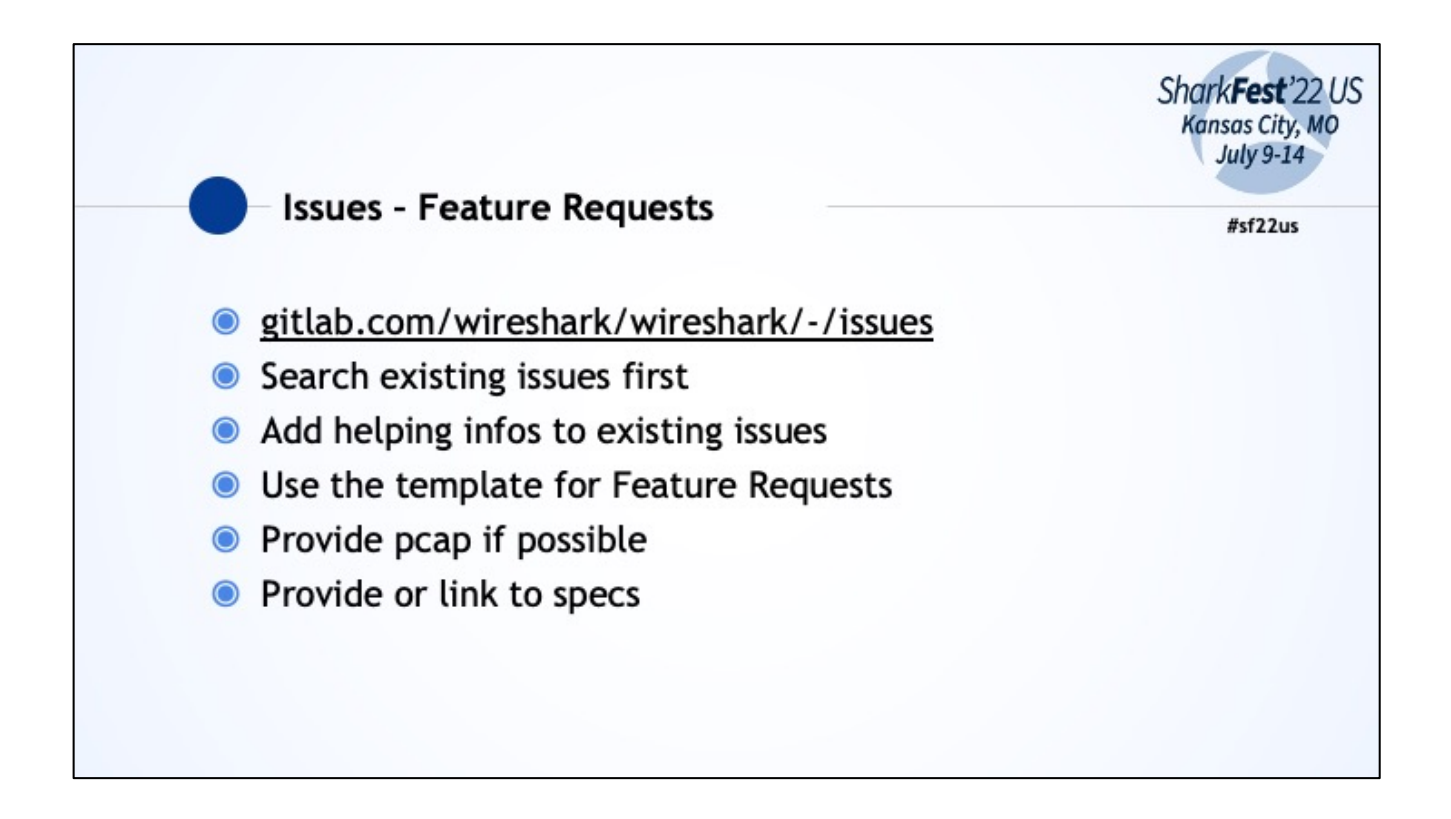

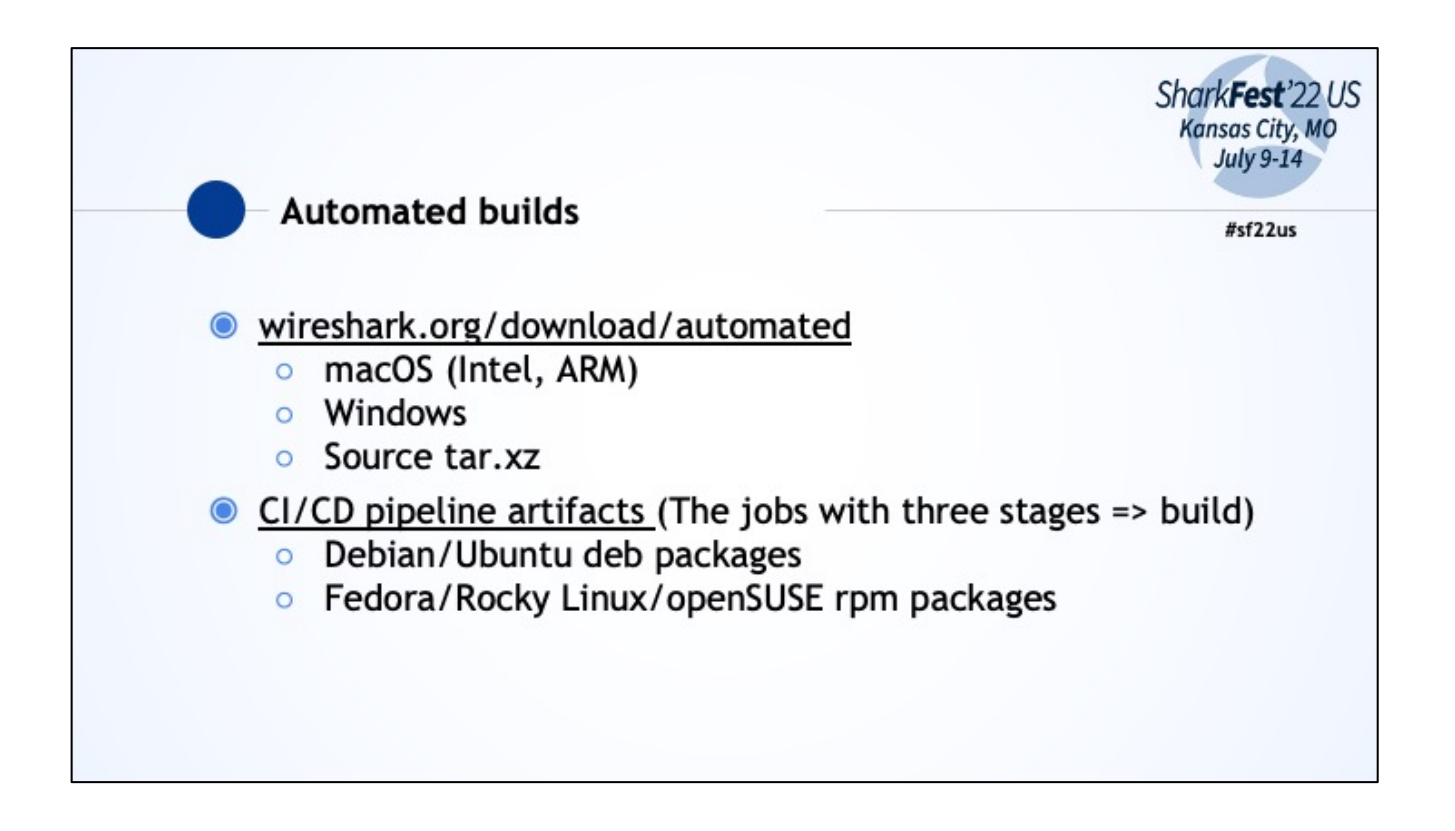

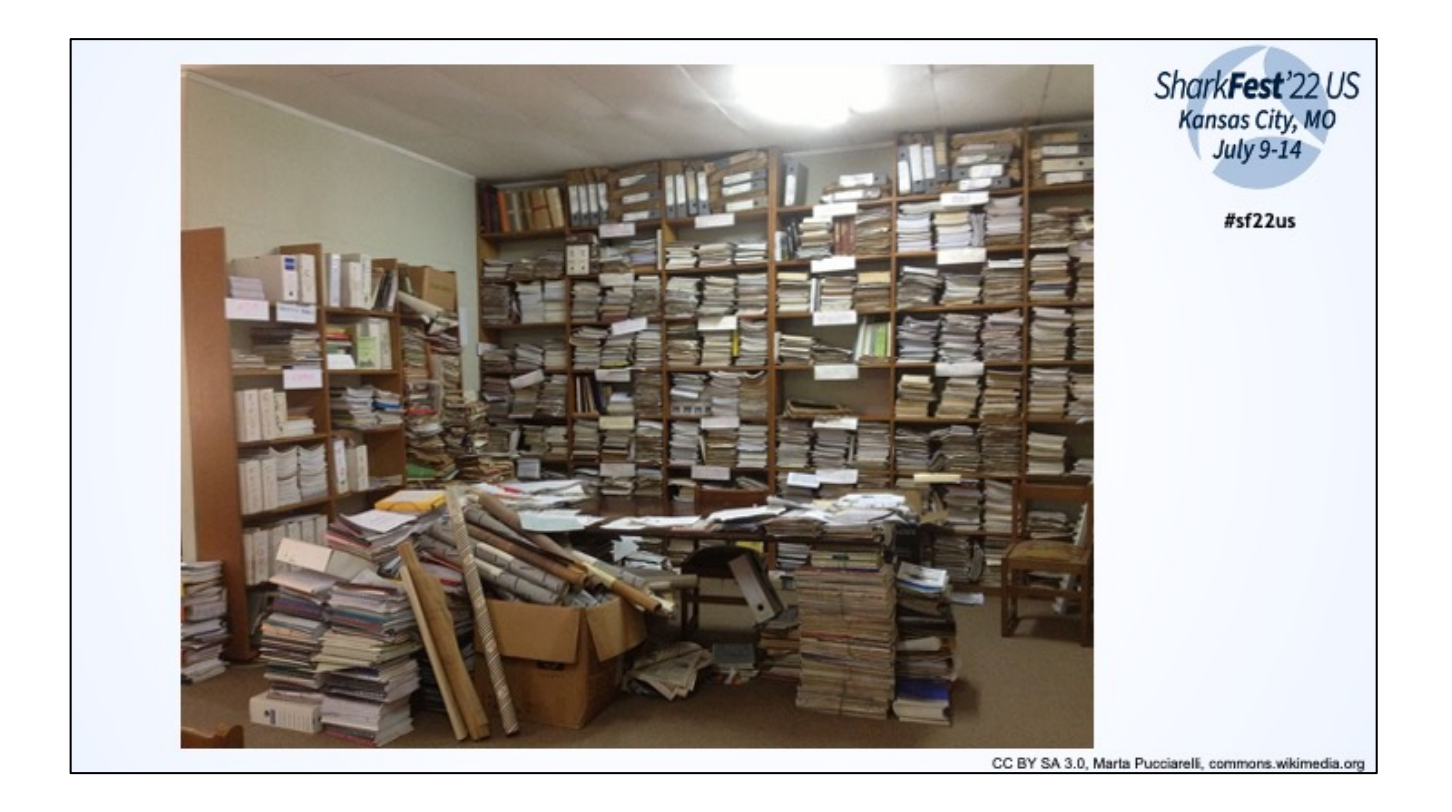

Wireshark User Guide => the manual how to use WS

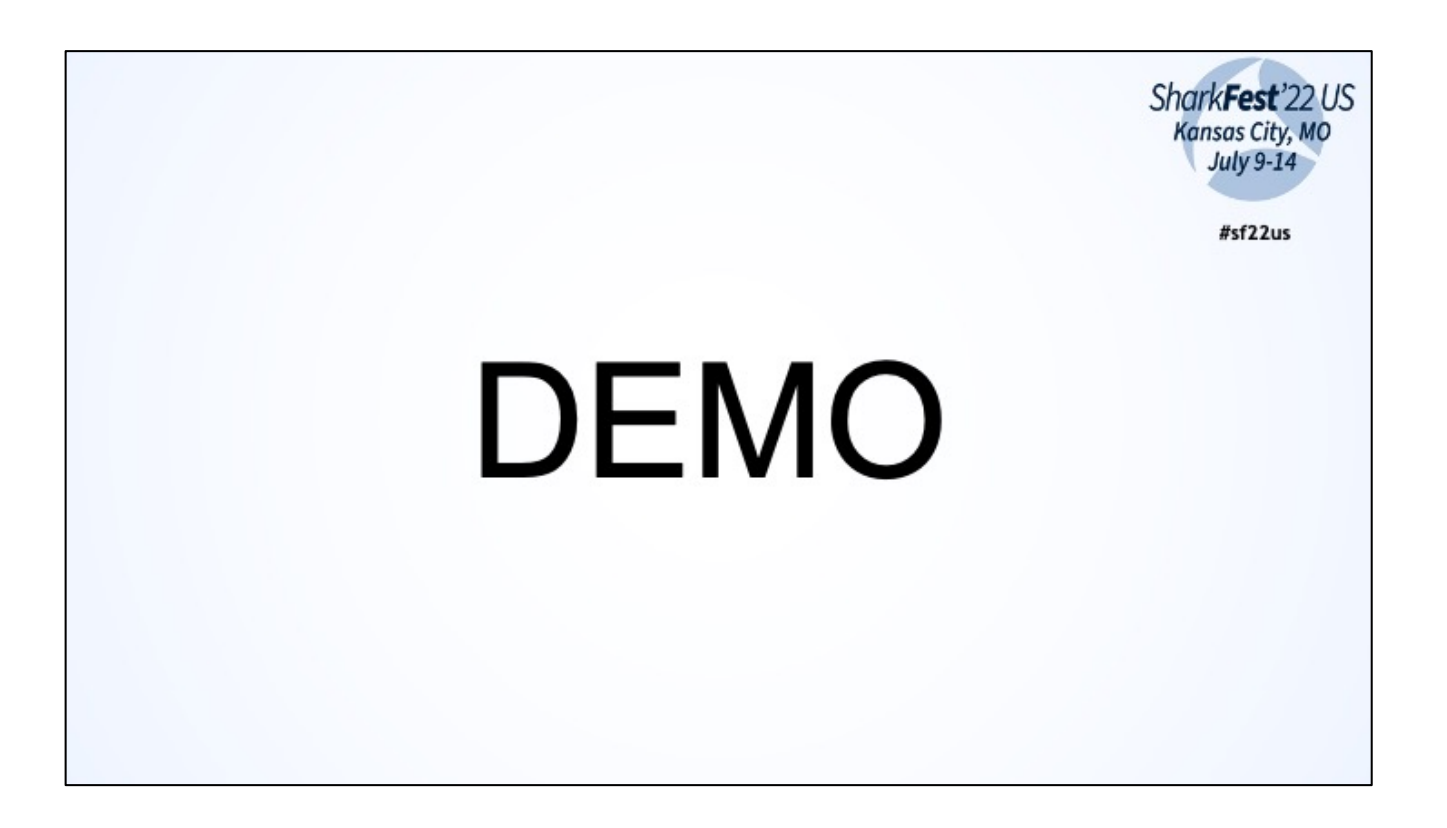

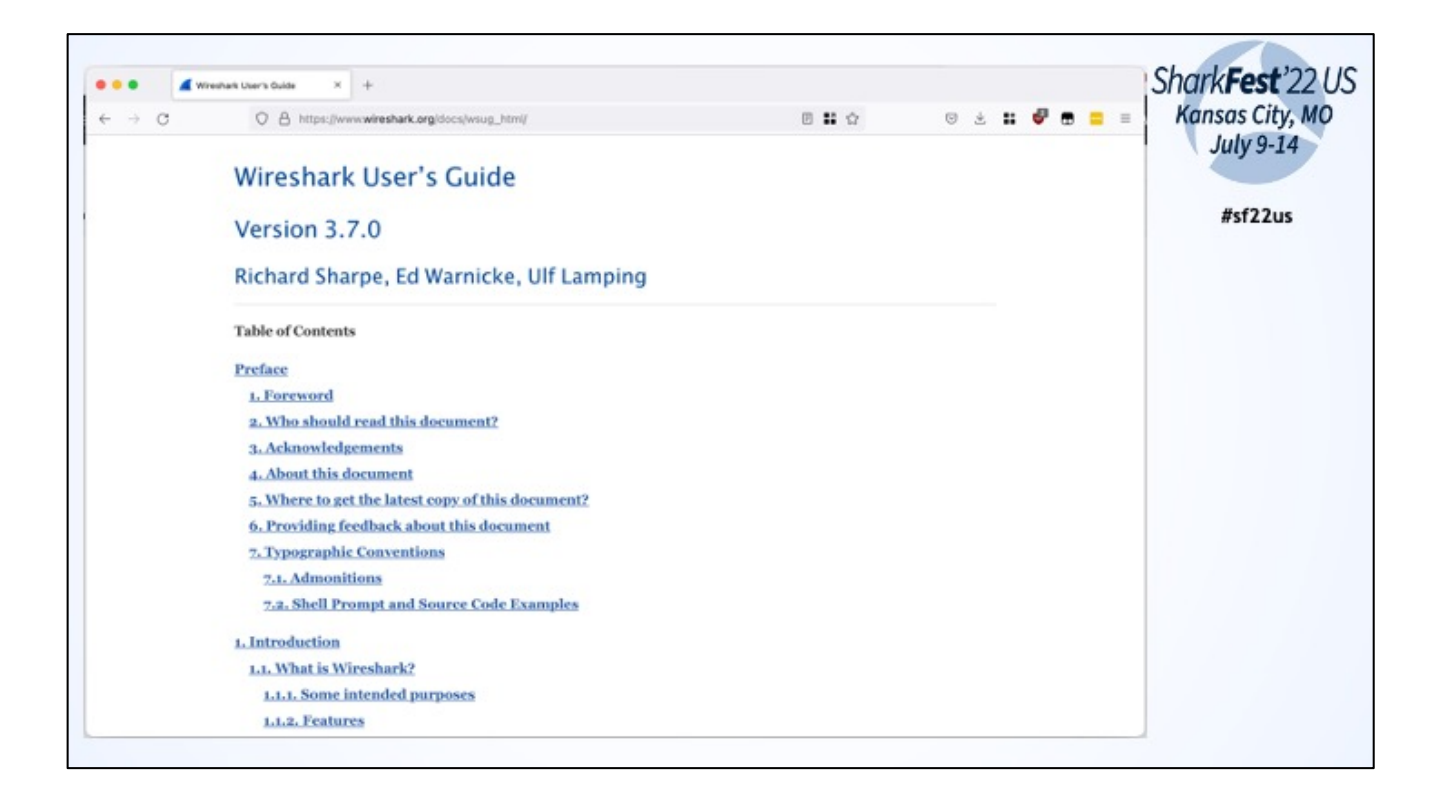

Located at www.wireshark.org/docs Available as HTML, PDF etc The online version is for the development build at the moment

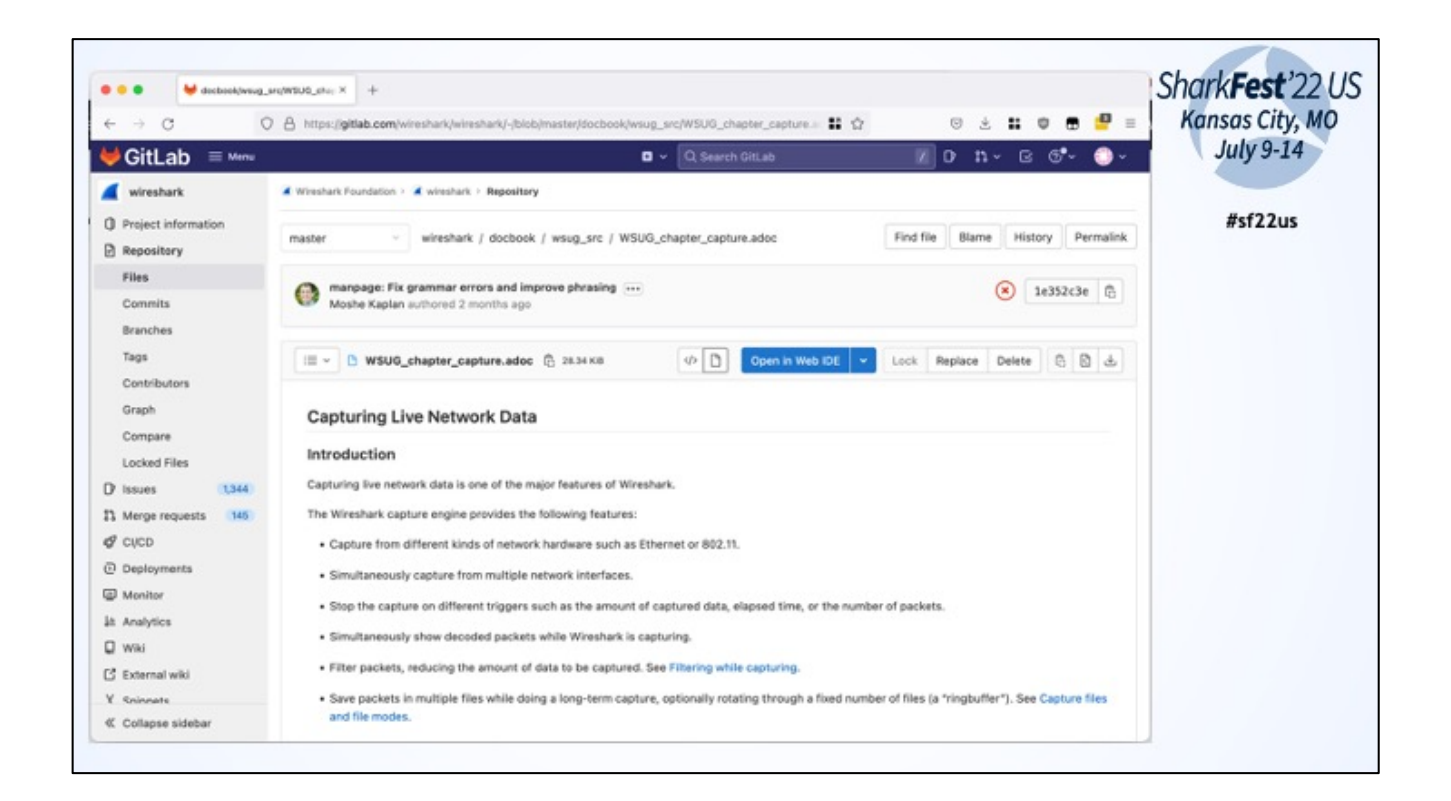

Source of WSUG is written in Asciidoc and is part of the source code repo. You can edit the source by using the WebUI.

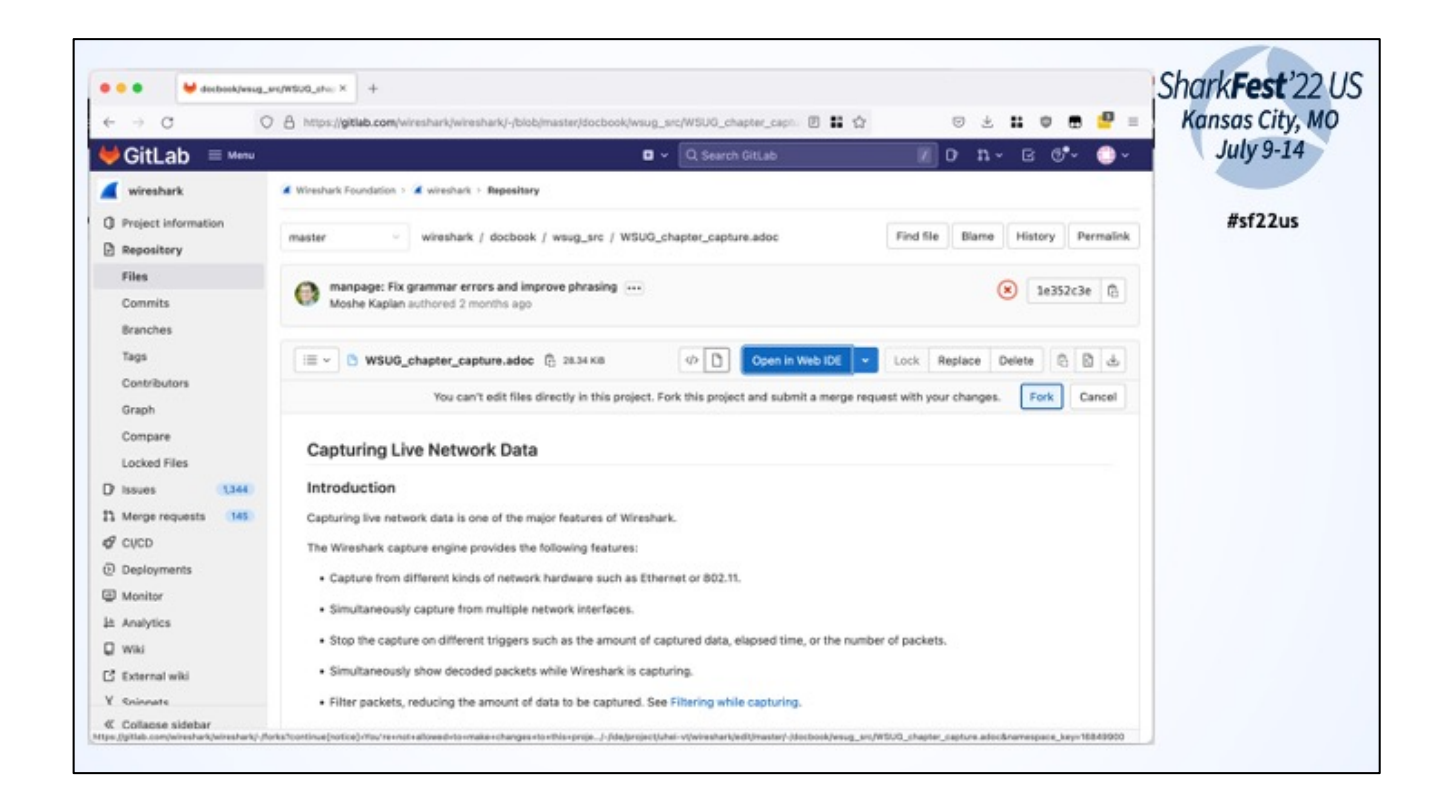

To edit with the Gitlab WebUI you have to clone/fork the repo into your own account This is only necessary for the first time

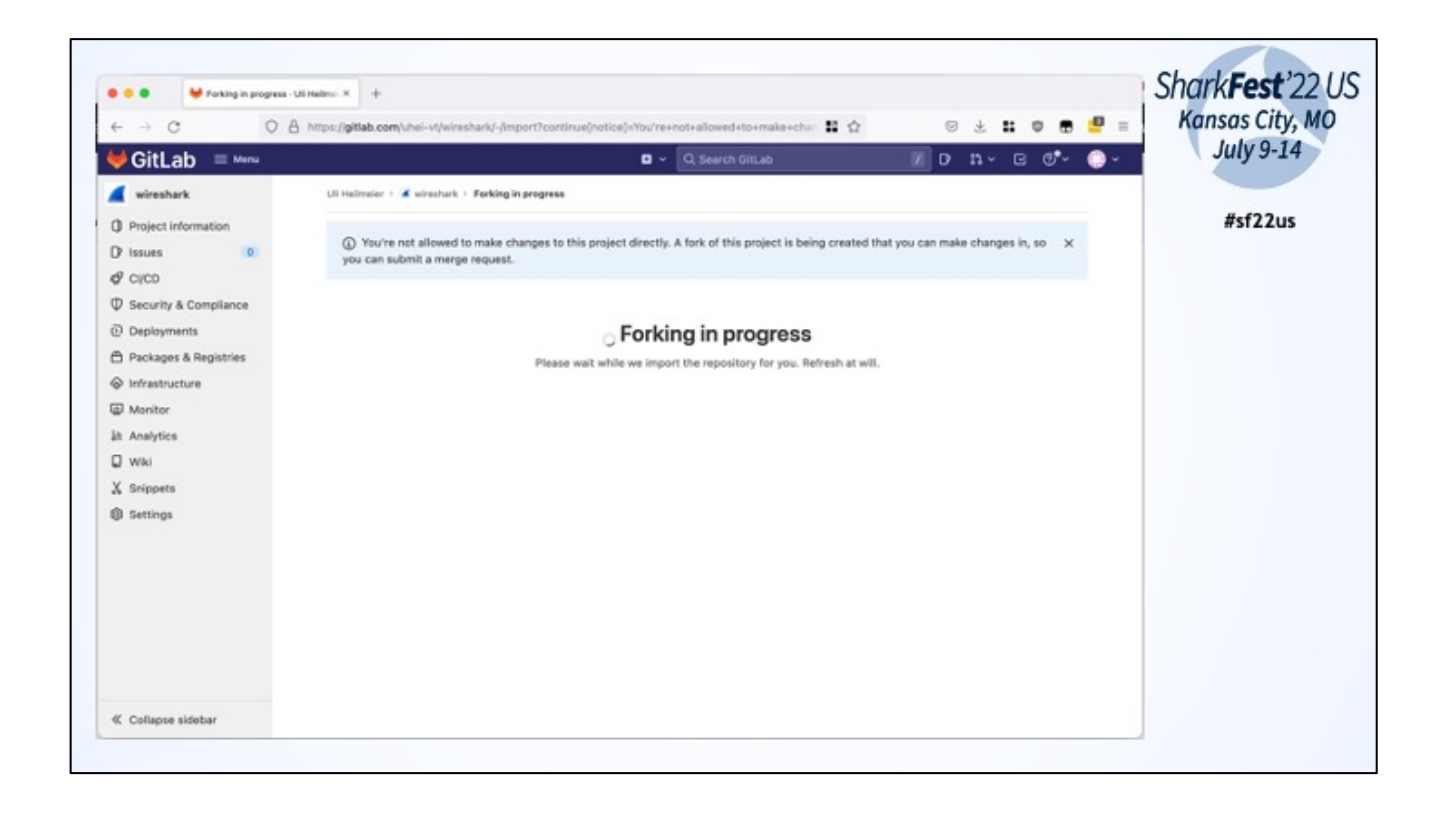

Forking takes some time

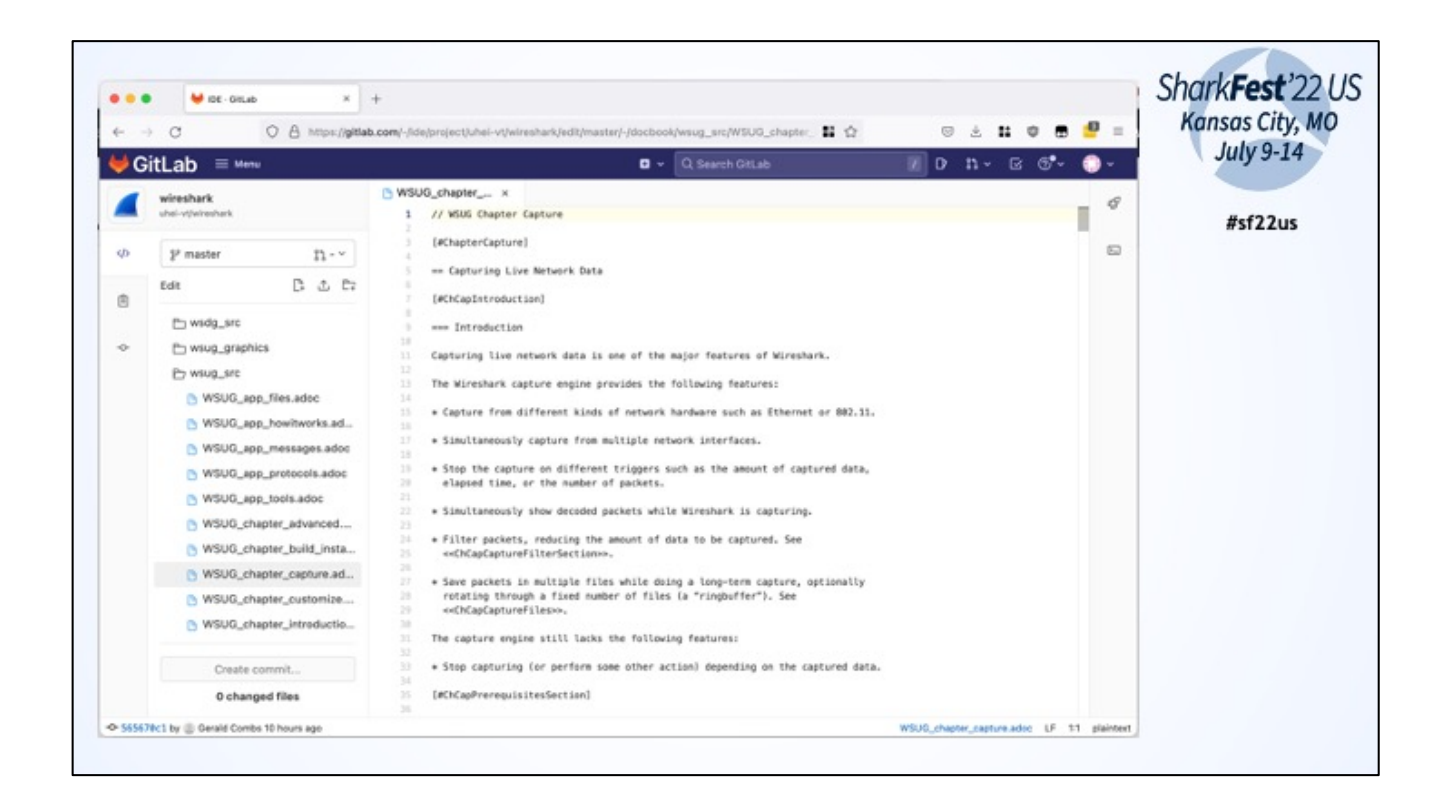

Edit in WebUI

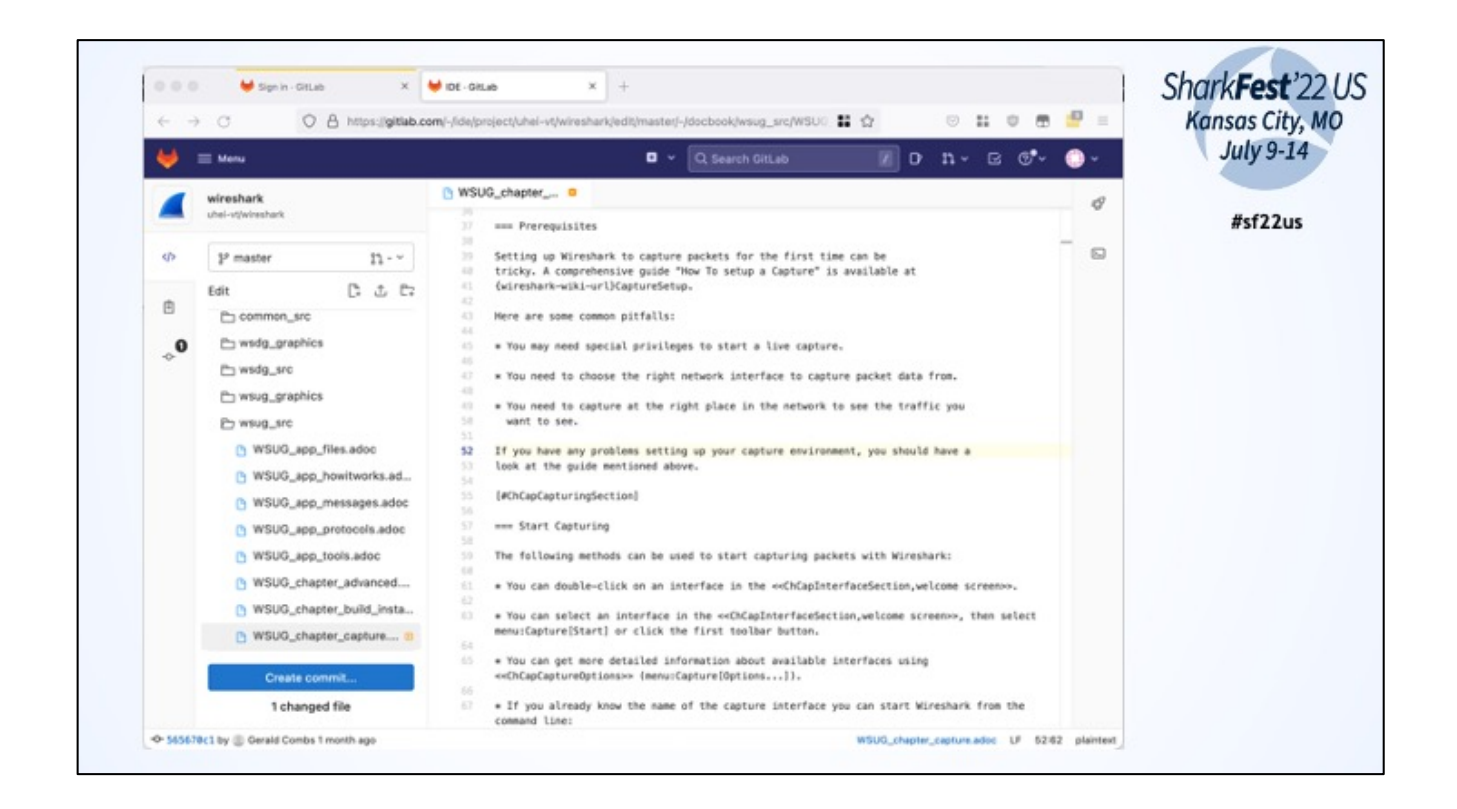

To bring your edit to the original repo you have to create a commit and then a MergeRequest

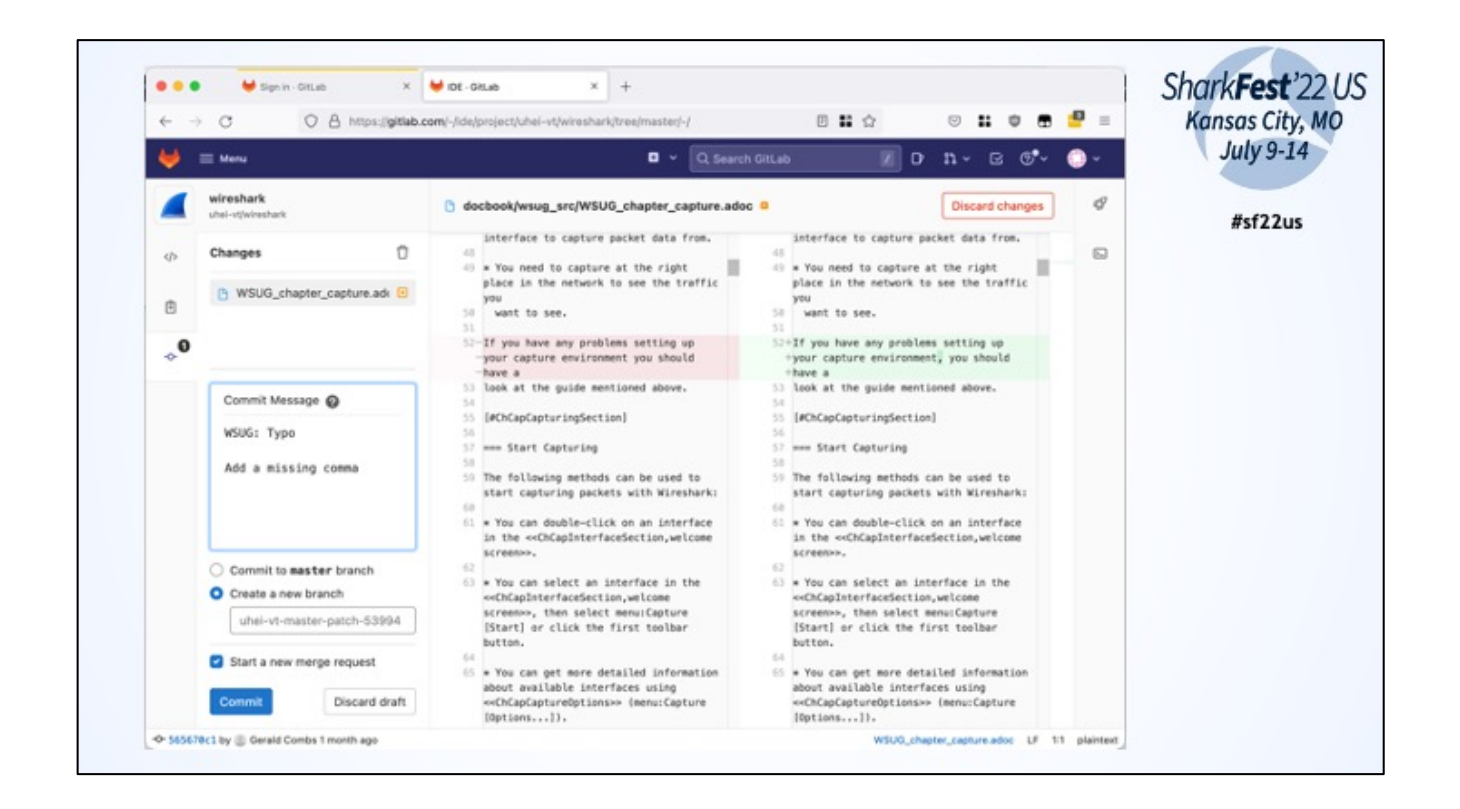

Add a describing commit message like "WSUG: Updated chaptper XYZ\n\nAddeded infomration about foo" Create a new branch! Don't commit to master branch!

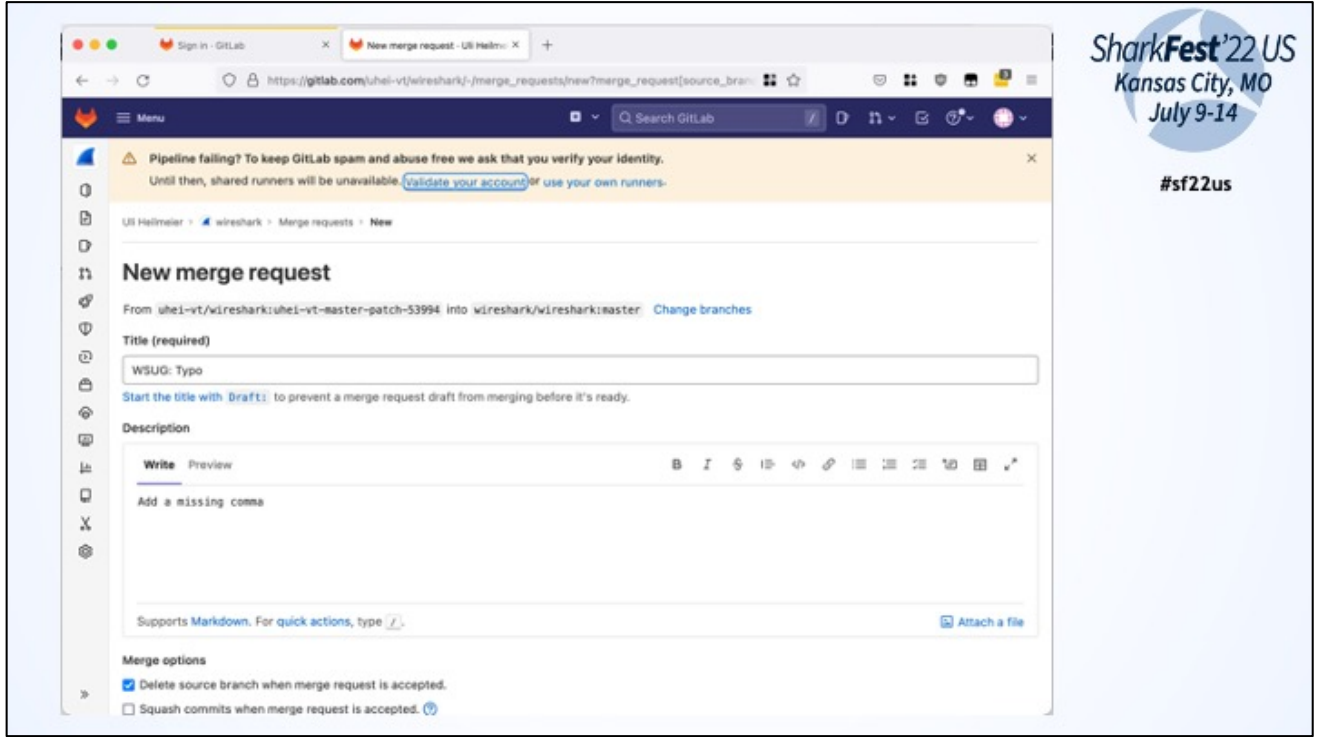

For the first commit there will be a warning/error about failed pipelines. You can "fix" this by validating your account (by providing CC information). Or leave it as it is. Core-Devs can rerun the pipeline in origin repo.

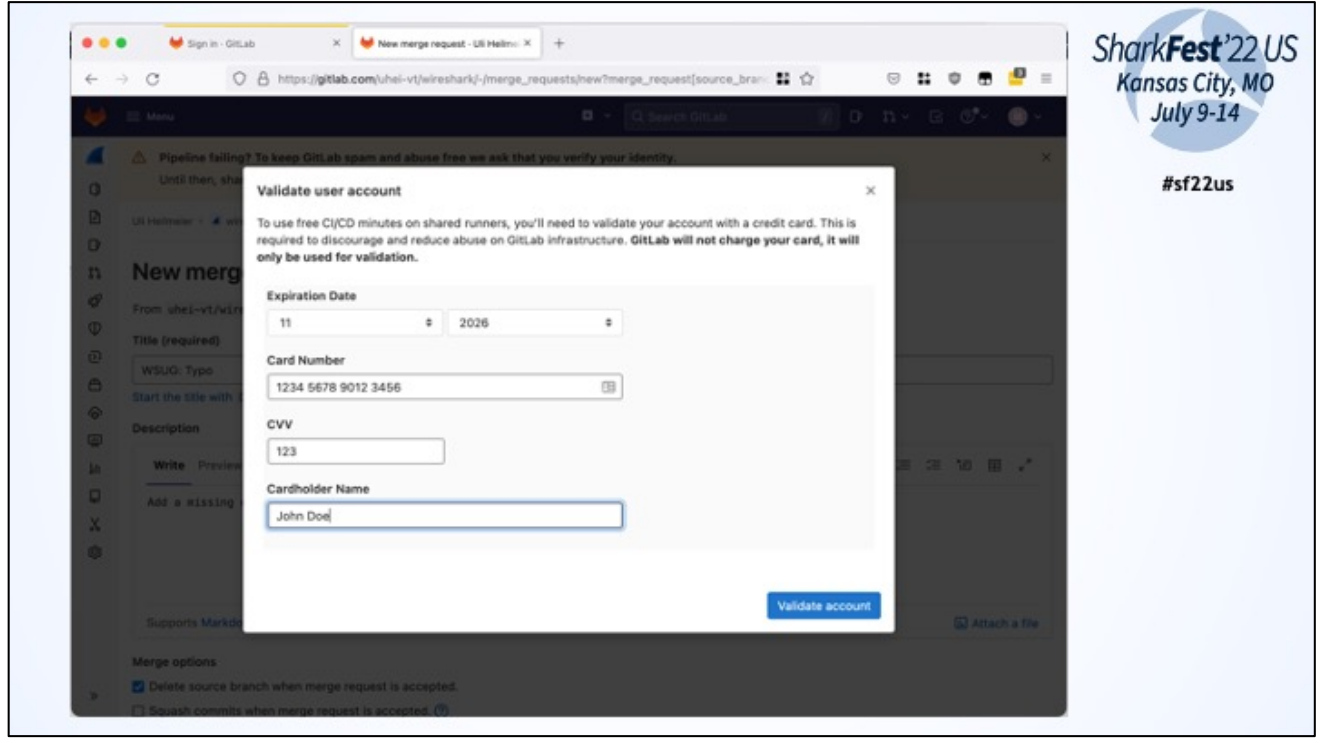

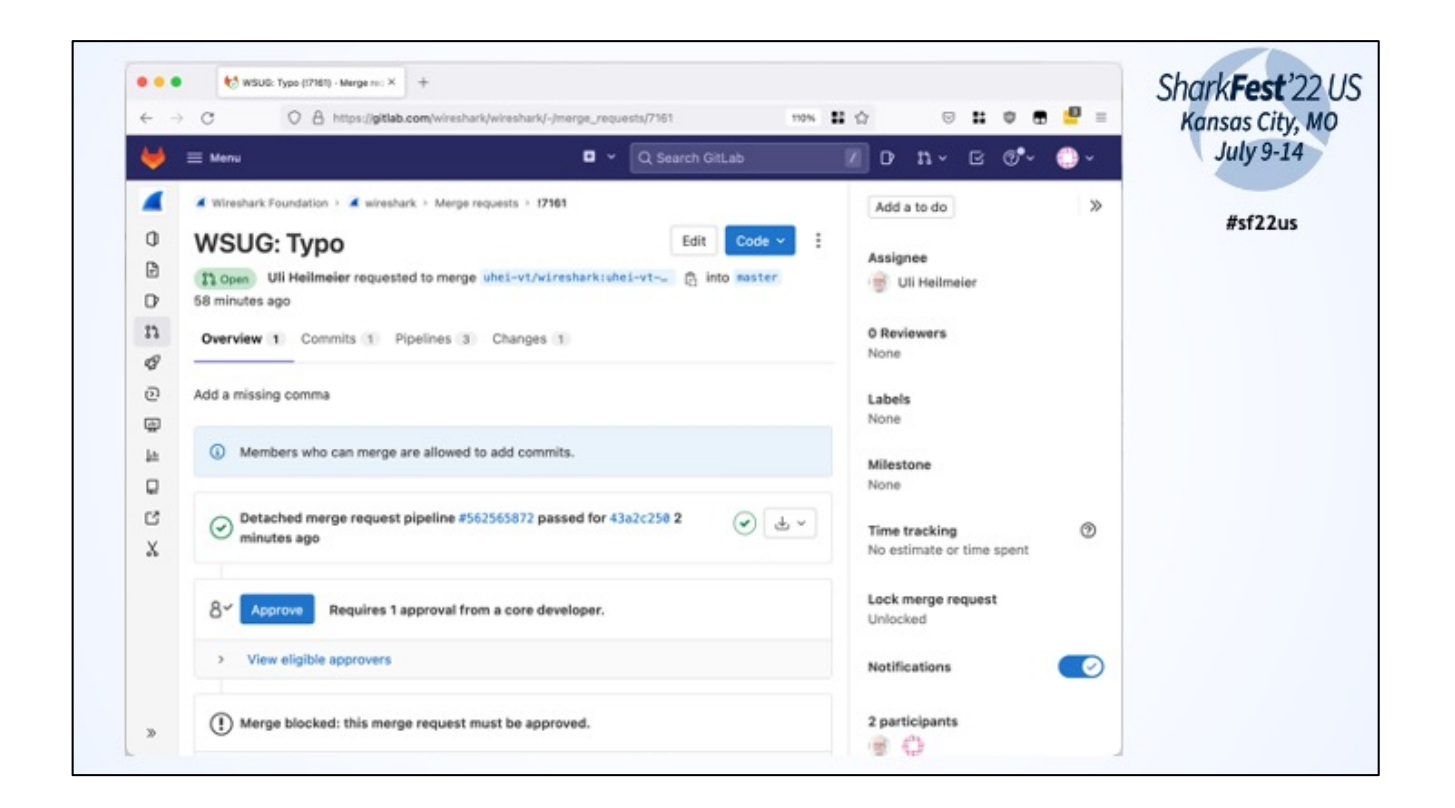

Core dev will approve MR or ask questions

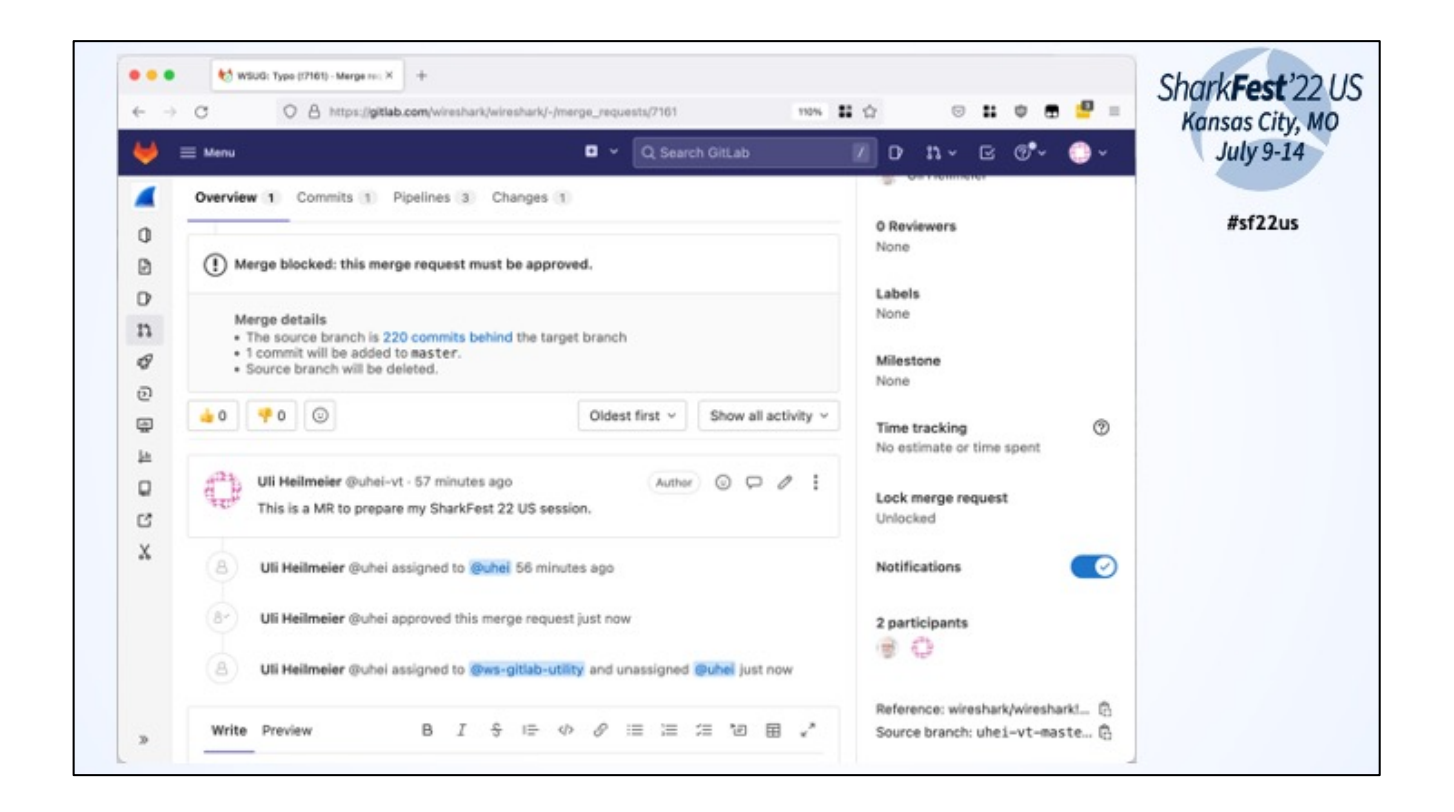

When merged it will automatically be available at wireshark.org/docs/wsug…

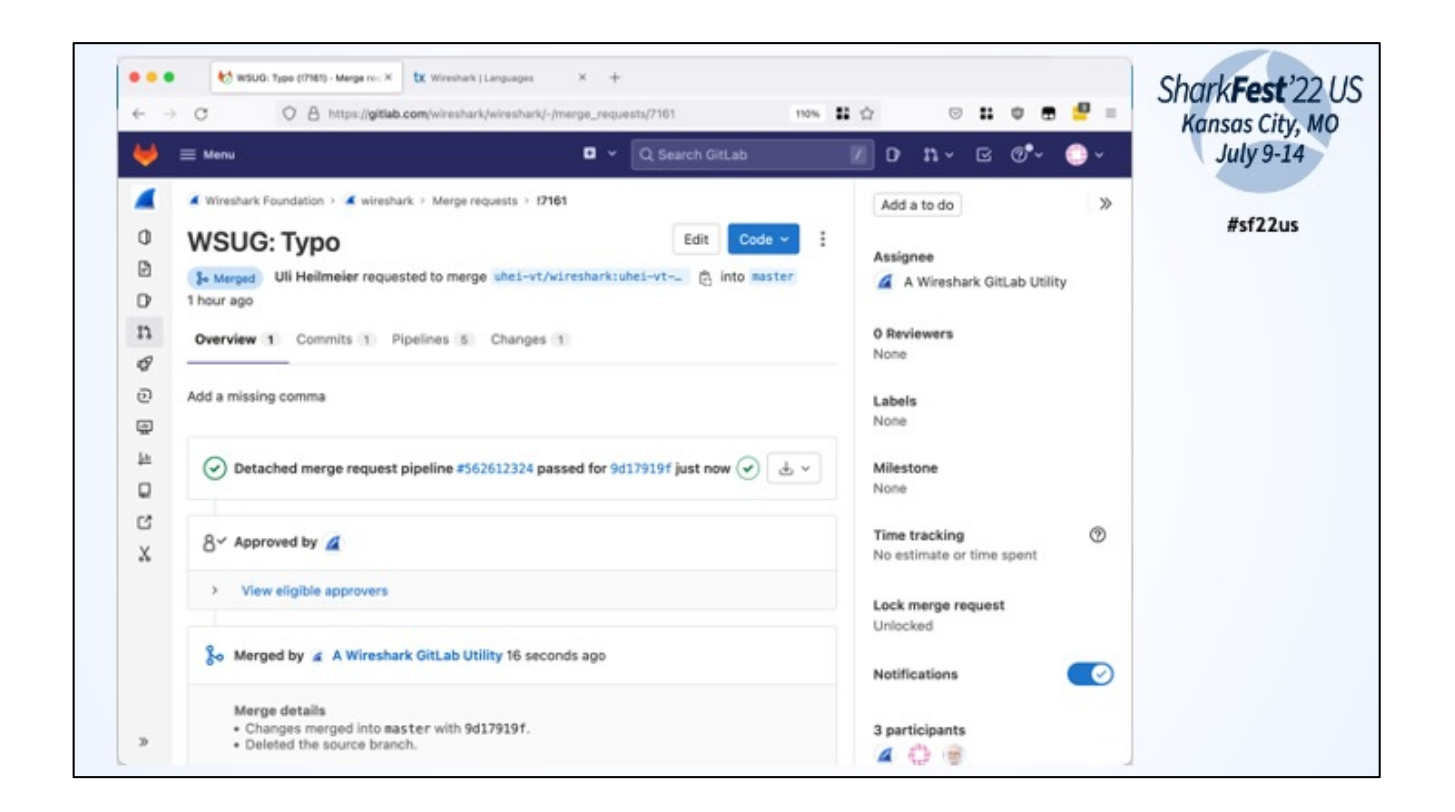

When merged it will automatically be available at wireshark.org/docs/wsug…

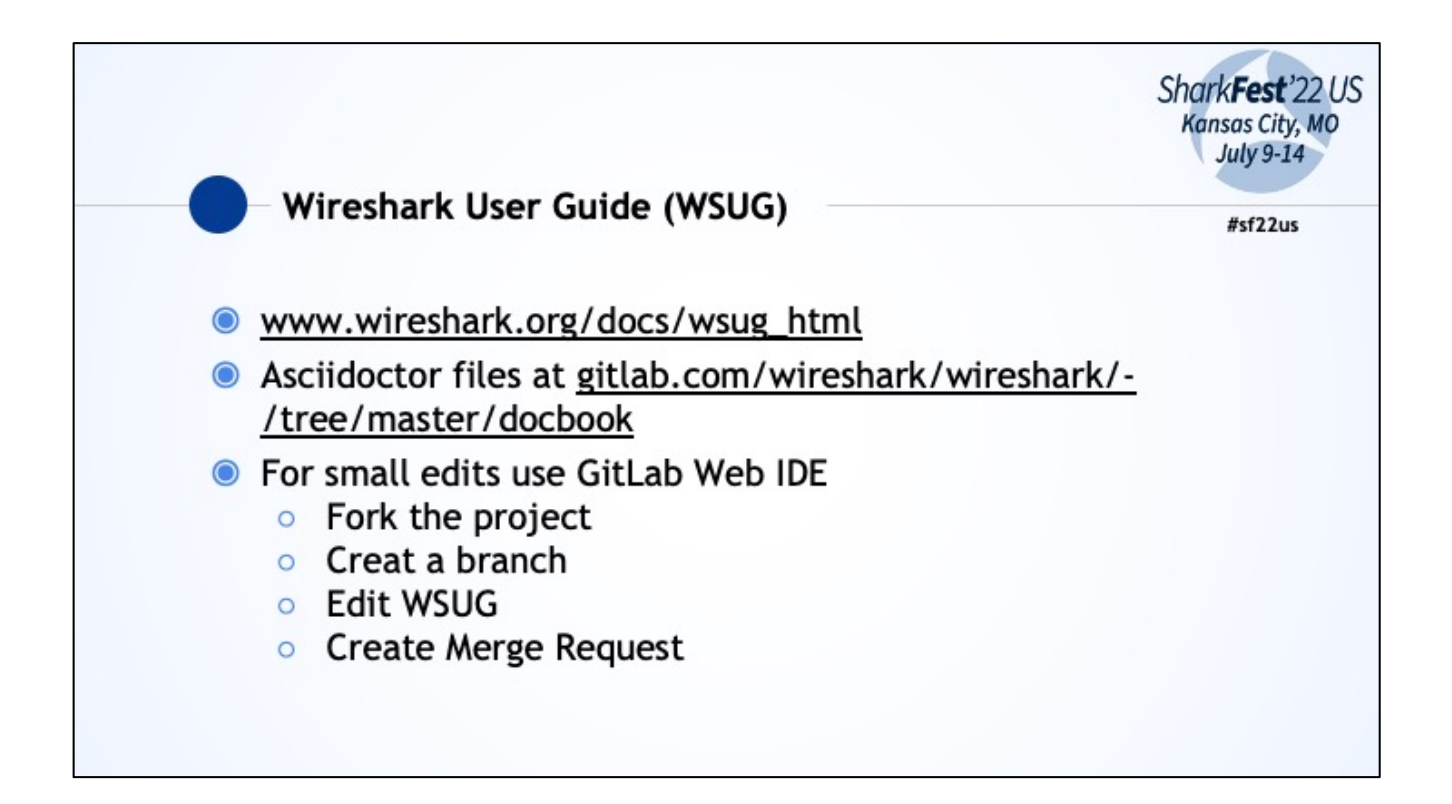

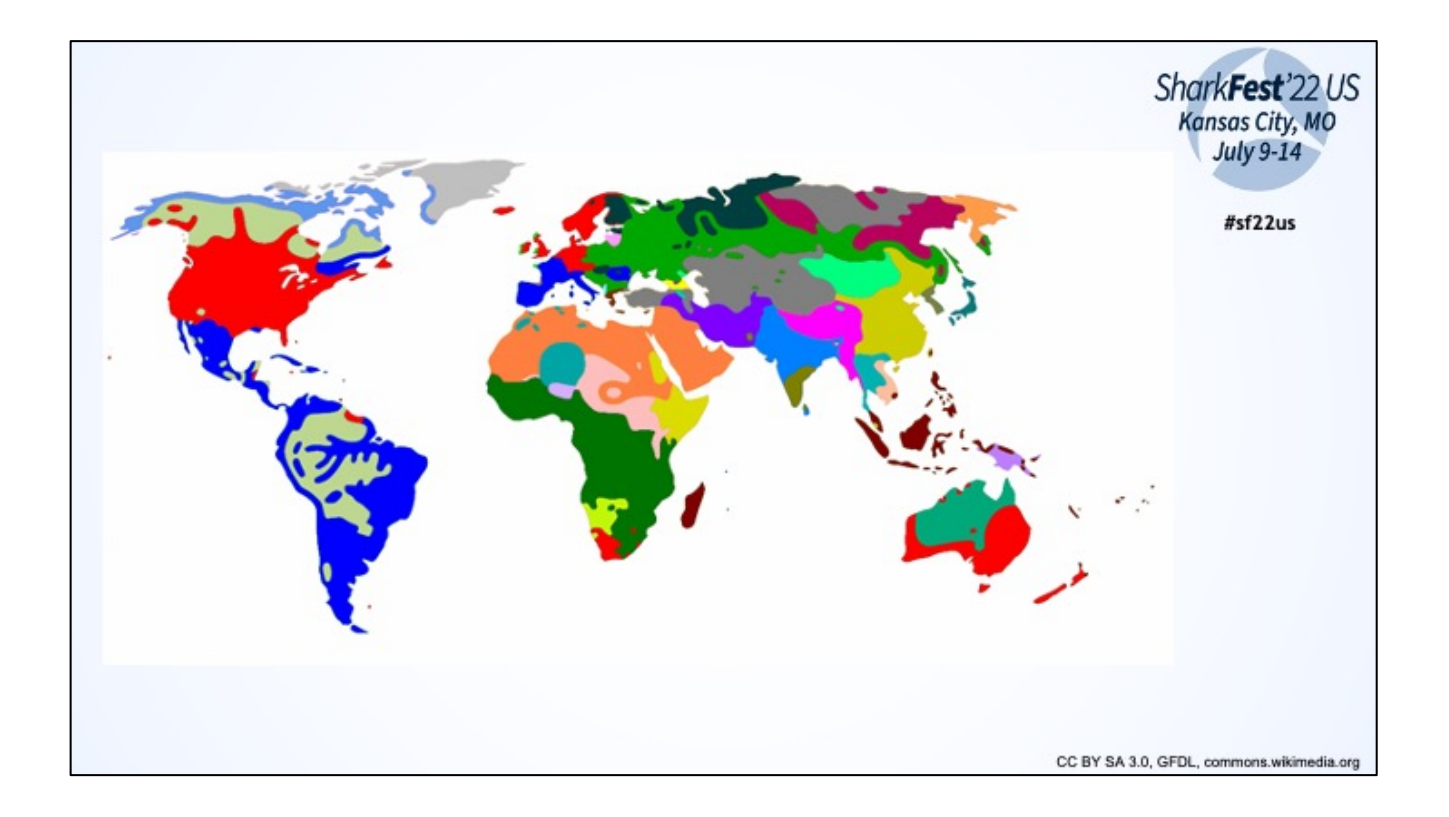

Translation

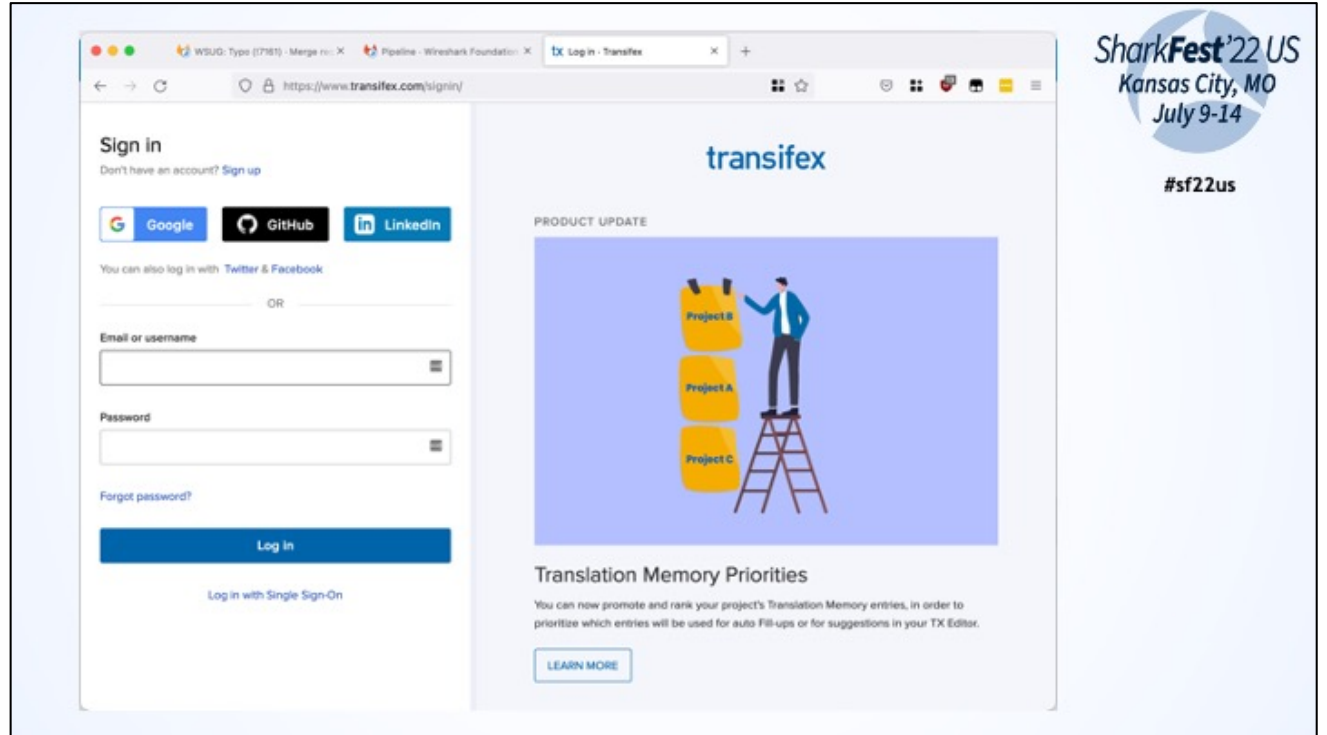

Create account or use federation ID to login to transifex.com/wireshark

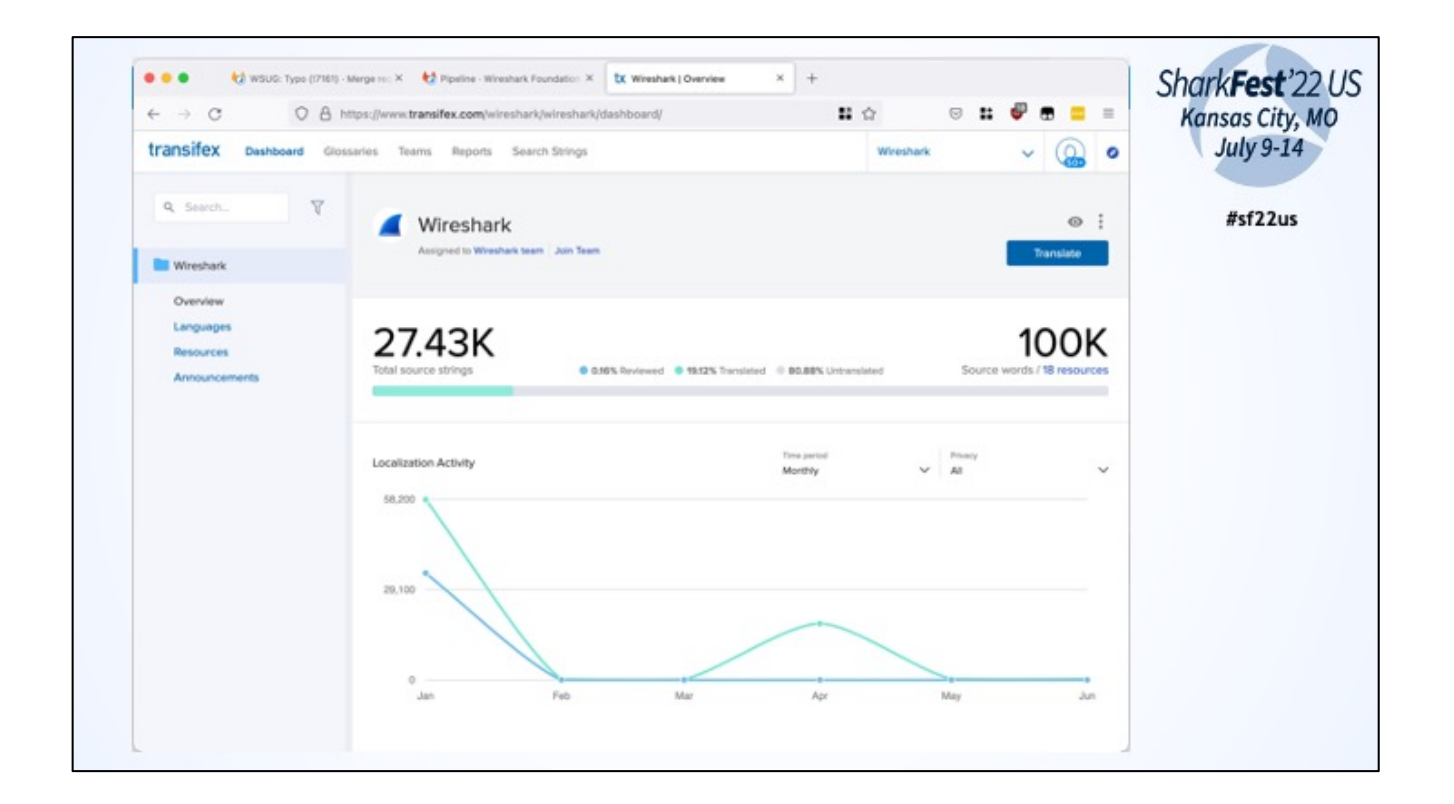

Got to your know language

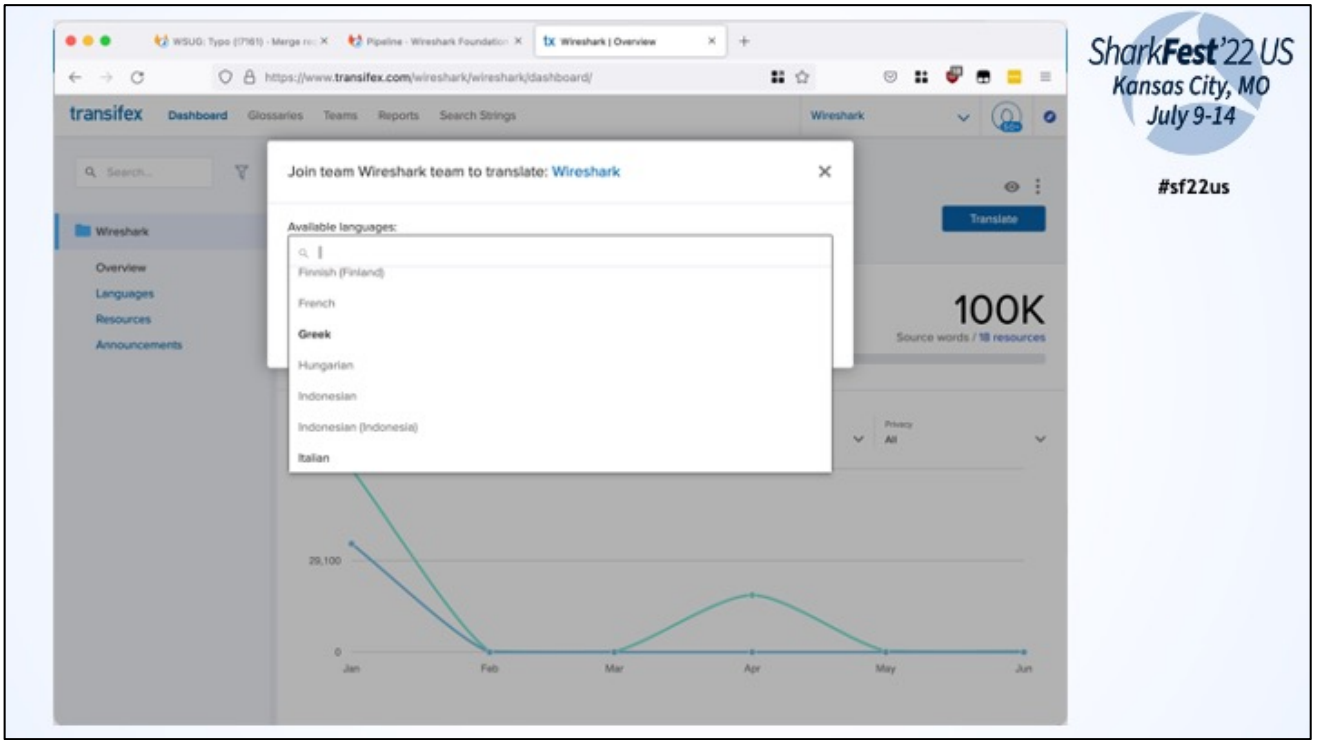

To contribute you have to be a member of the language group. Request access. Core dev will approve.

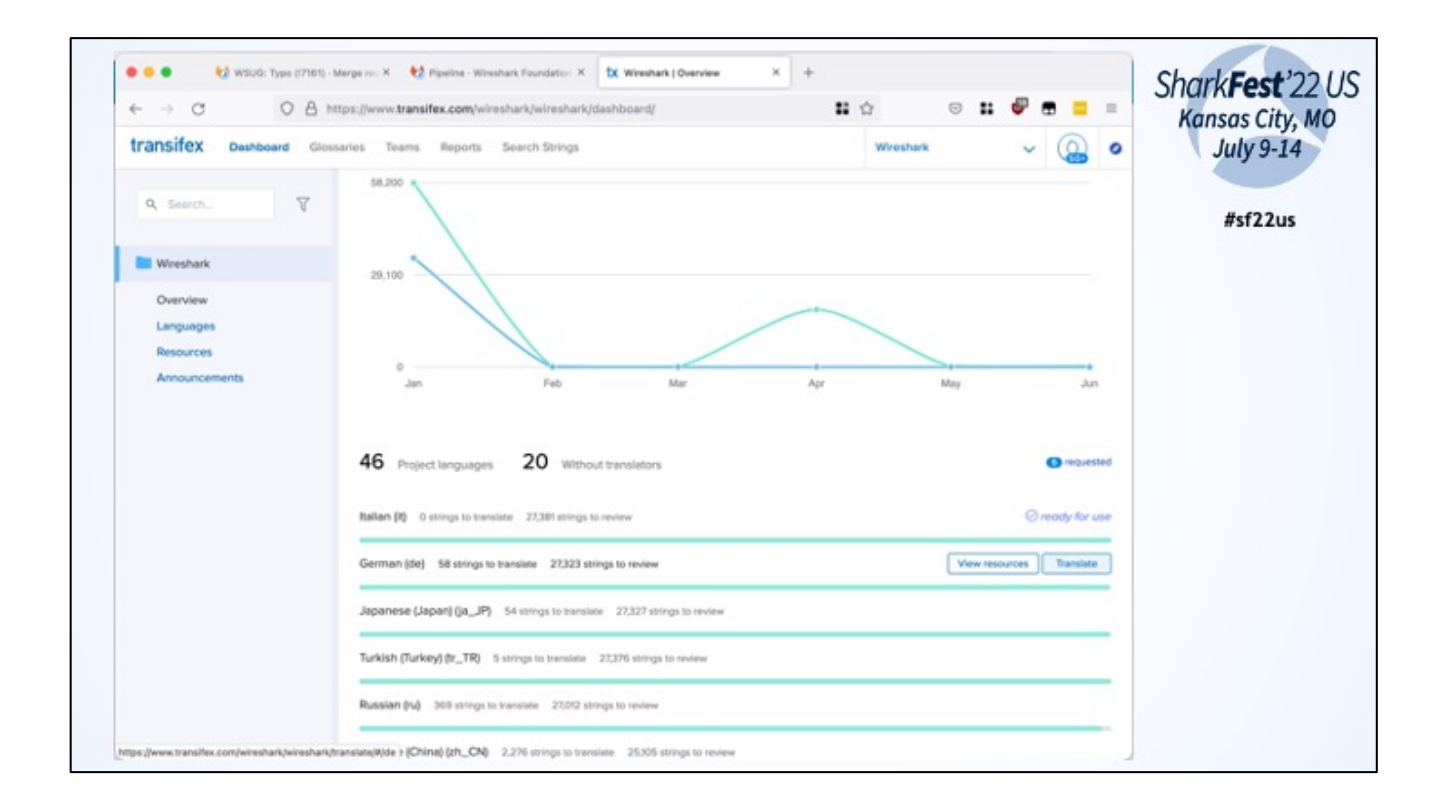

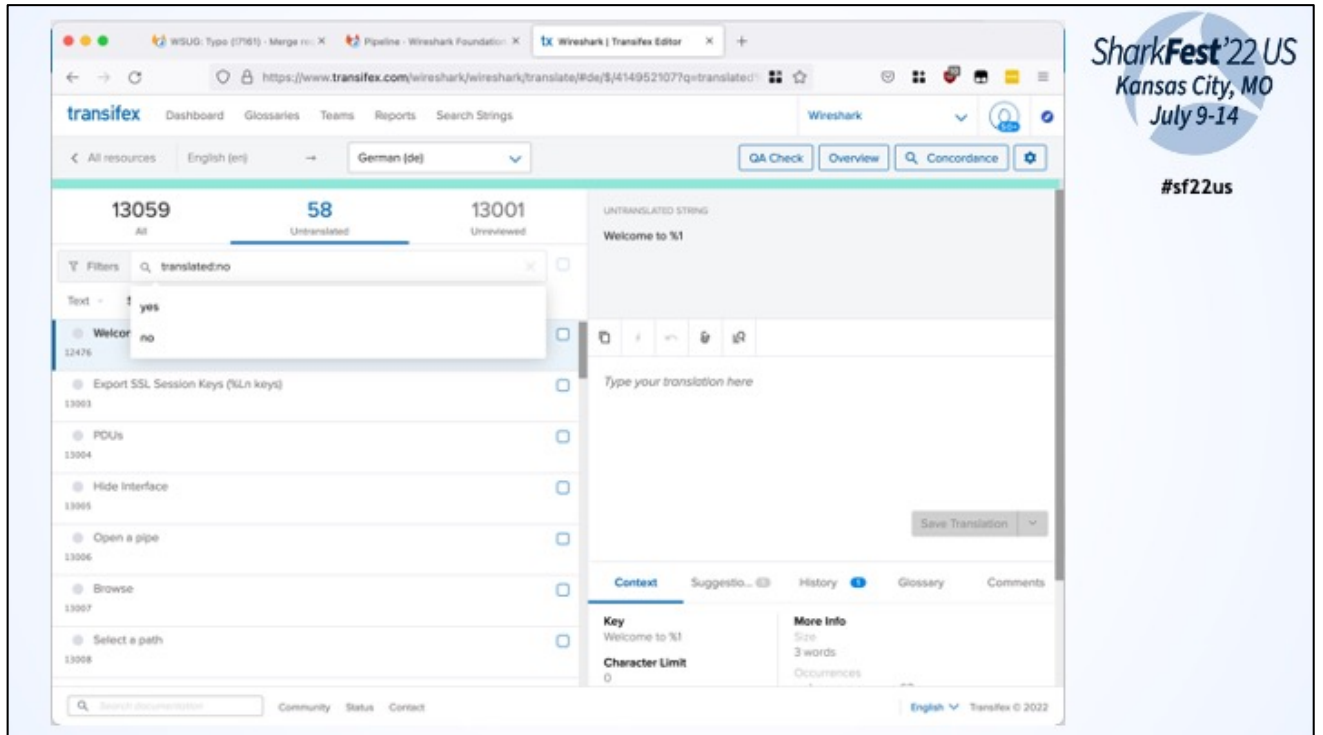

Use all resources and filter for untranslated

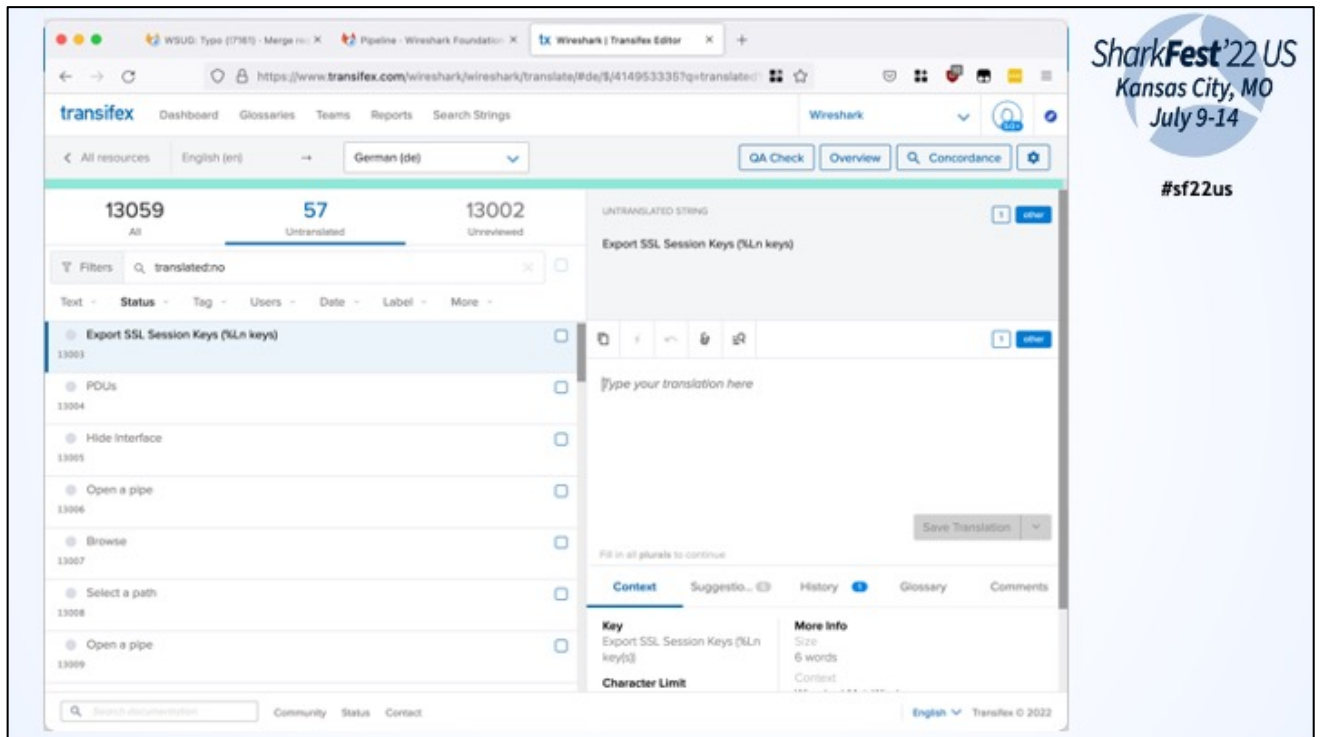

Minor context to source code for the term to translate Some terms have two variants (One item / multiple items)

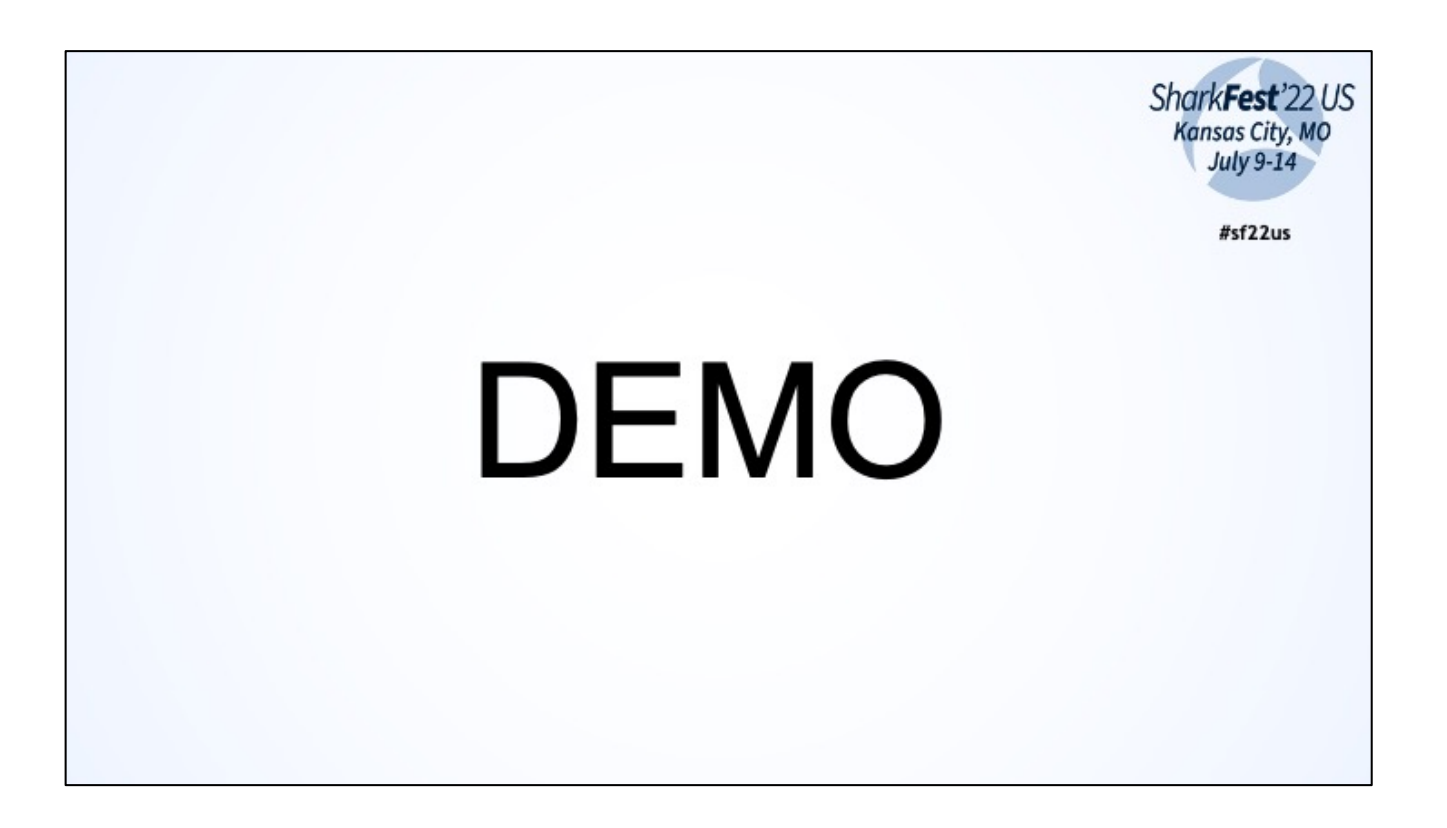

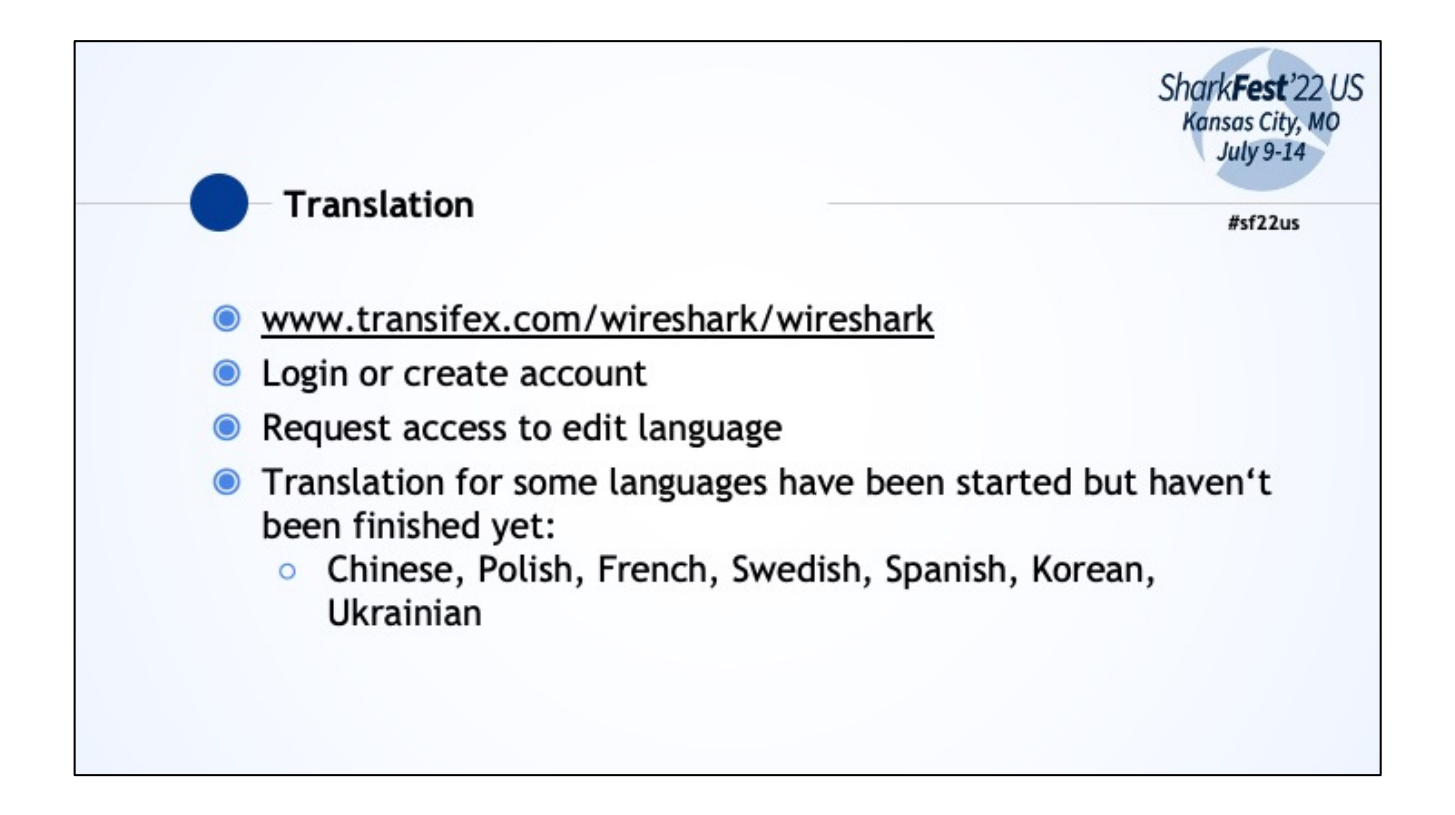

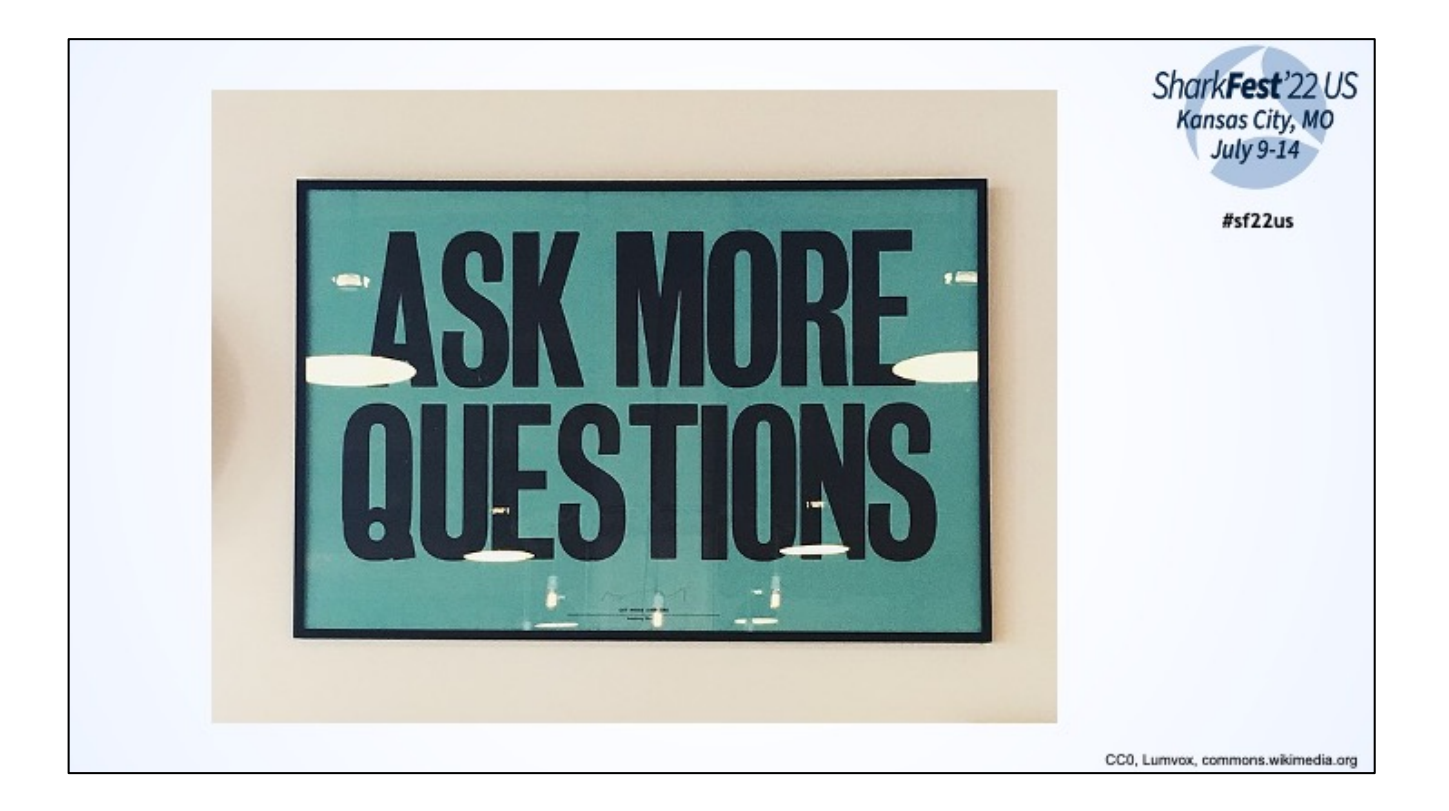

Ask.wireshark.org: QA site similar to Stack Exchange

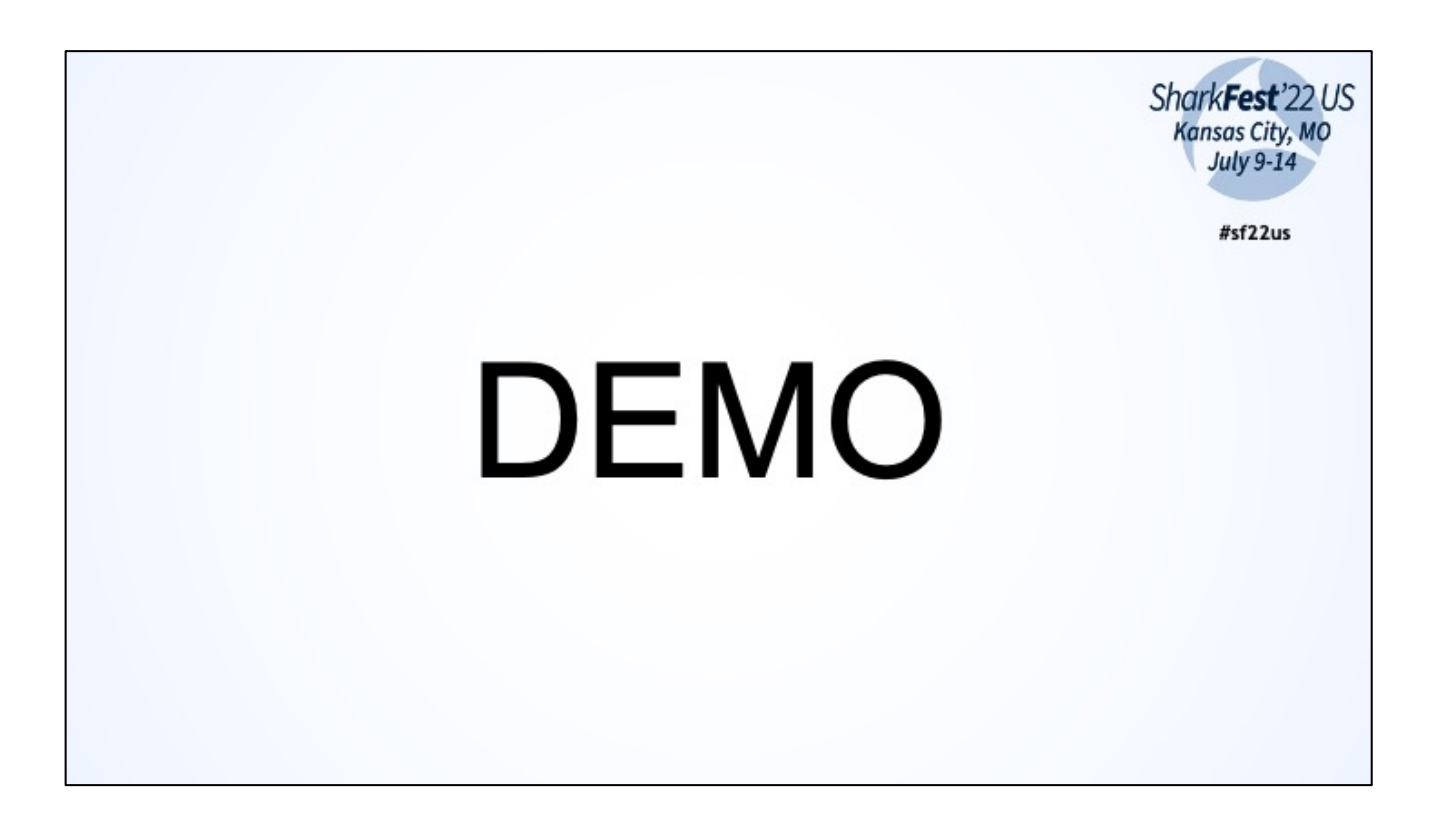

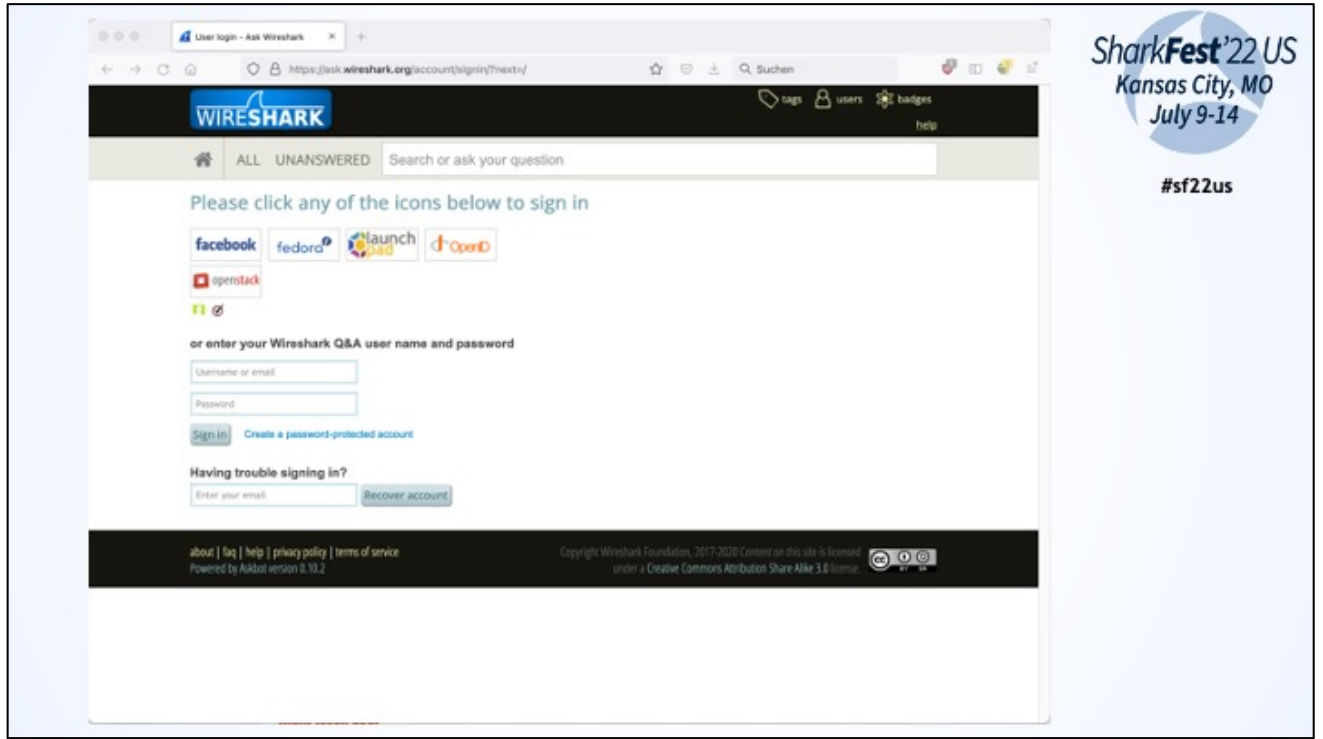

To ask, comment and answer create account or login with a fedaration id

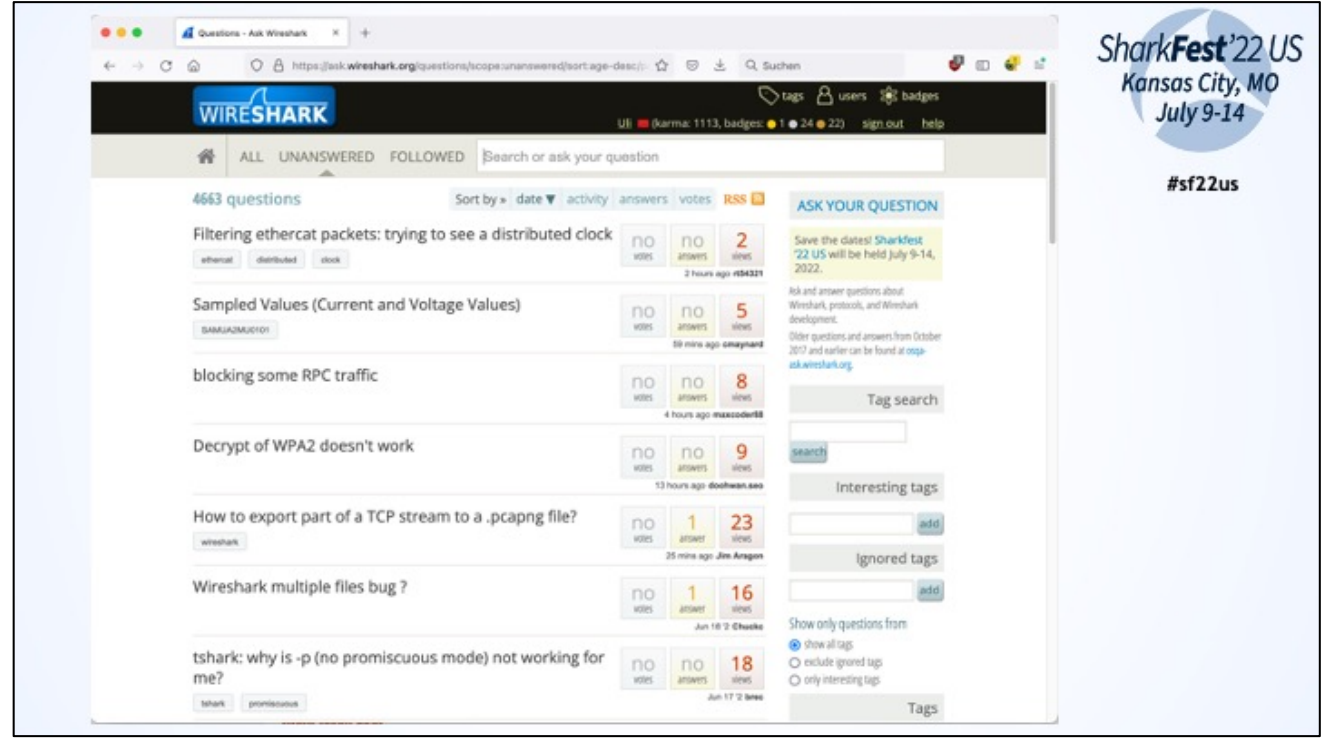

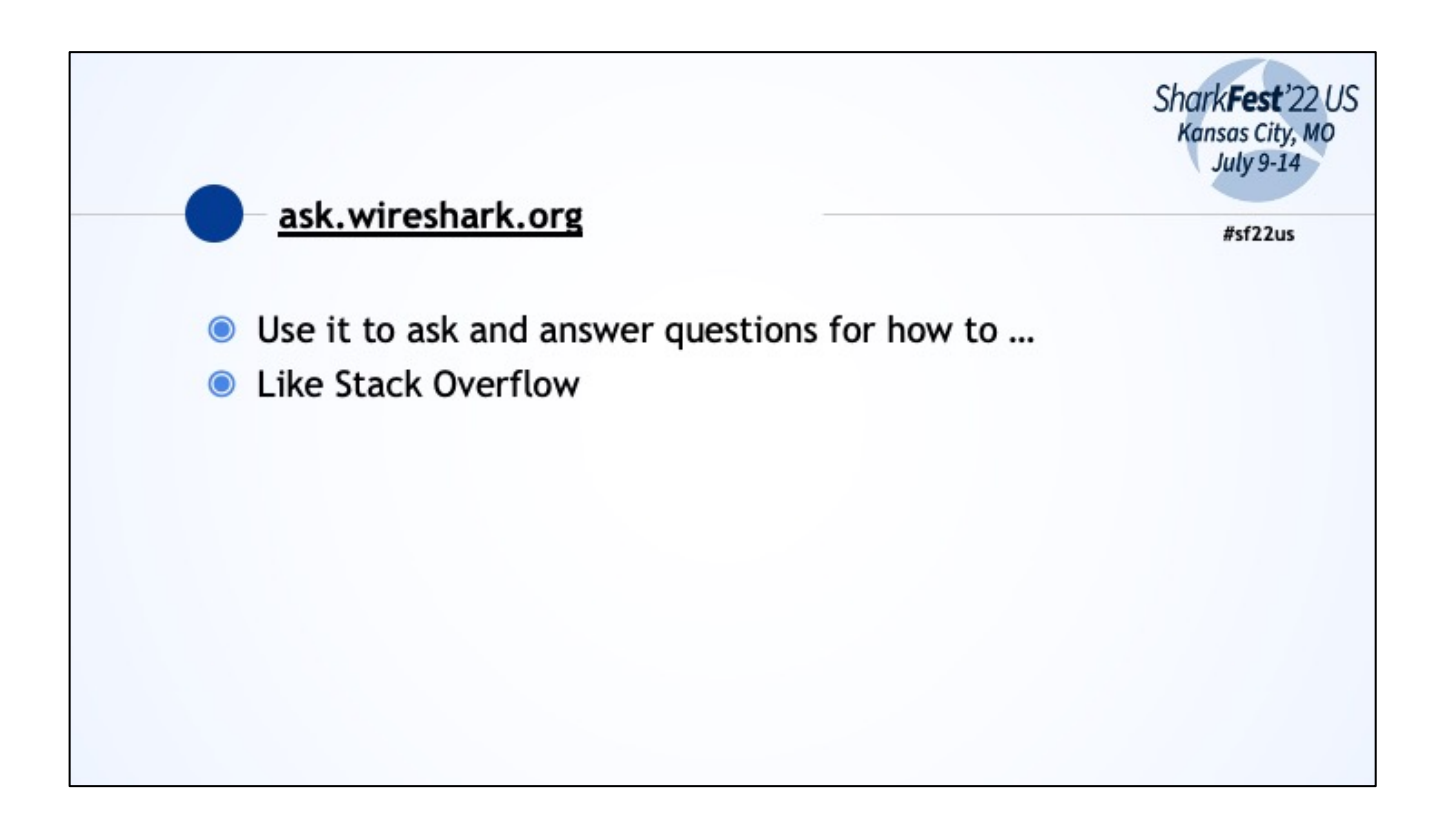

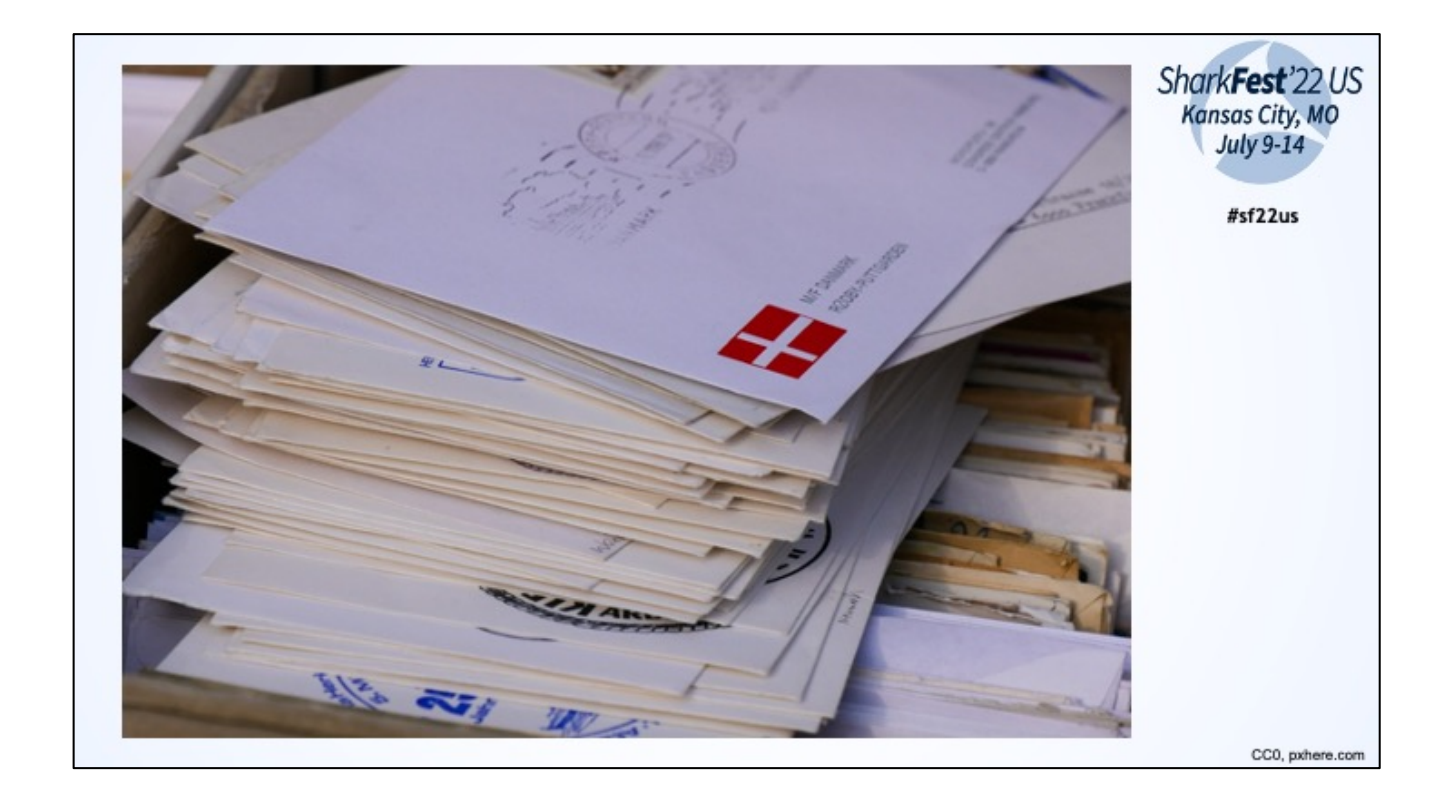

Mailing lists: Write an email, everyone who has subscripted to it will receive it and can answer it.

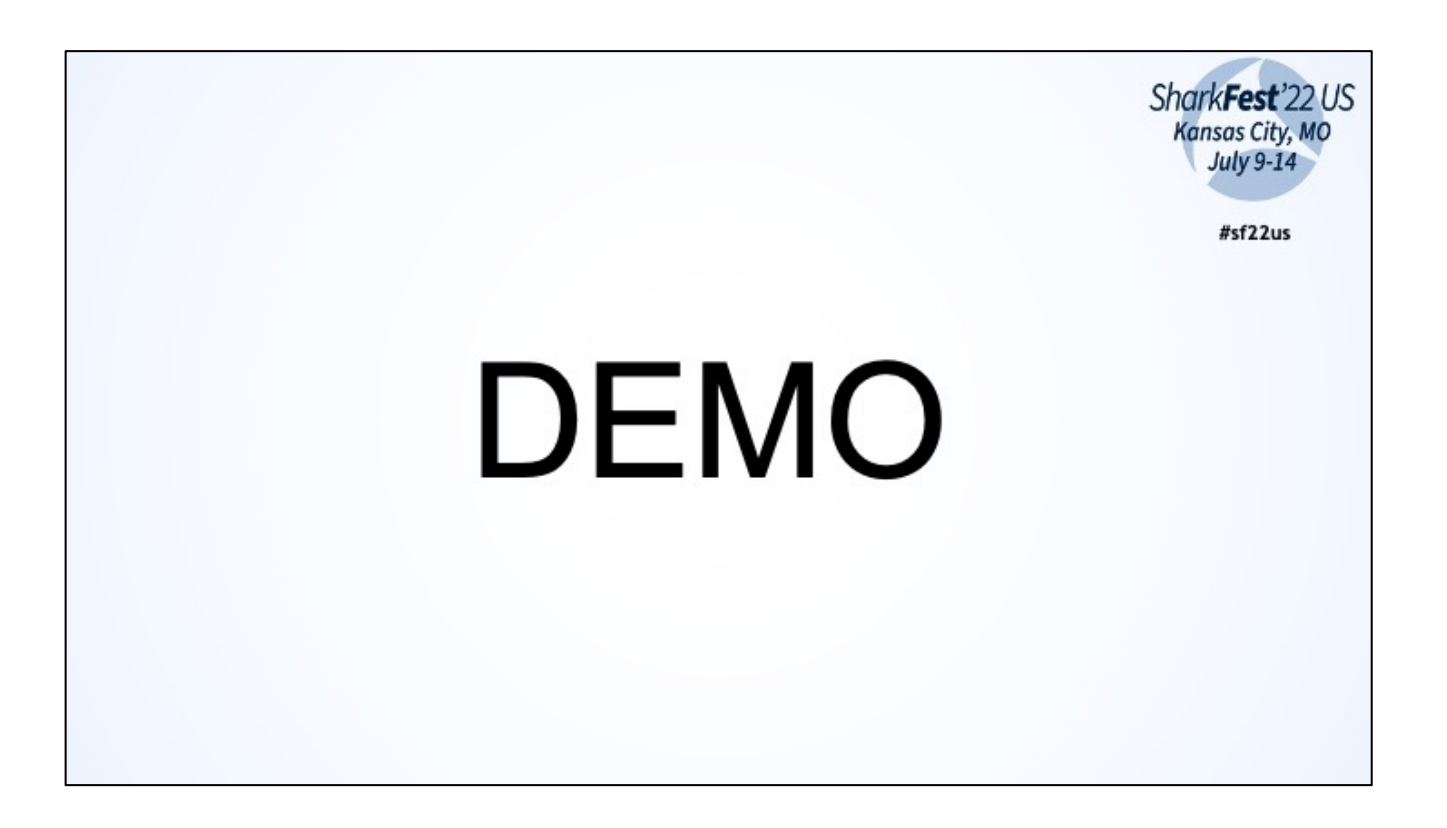

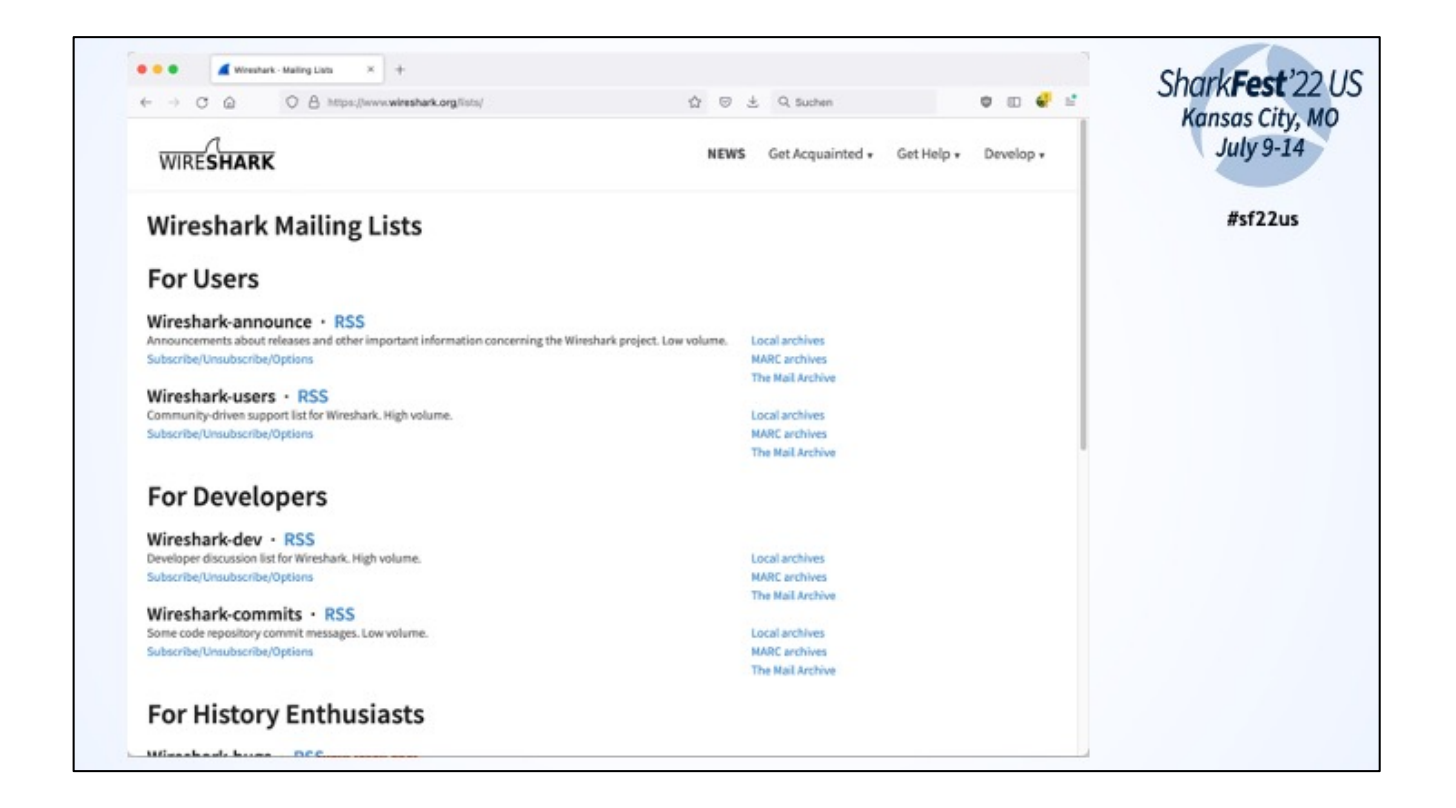

Wireshark-users for normal user questions

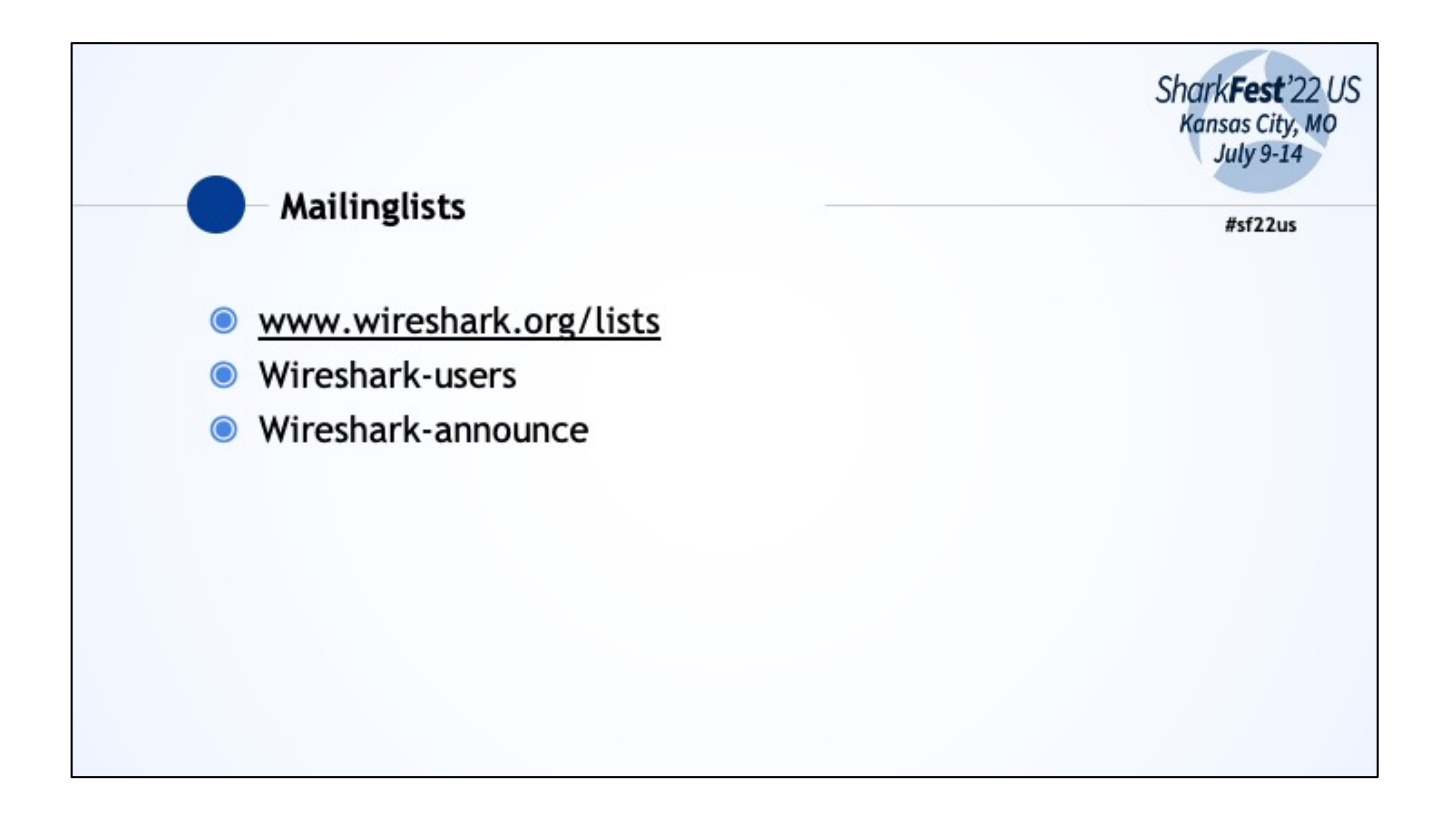

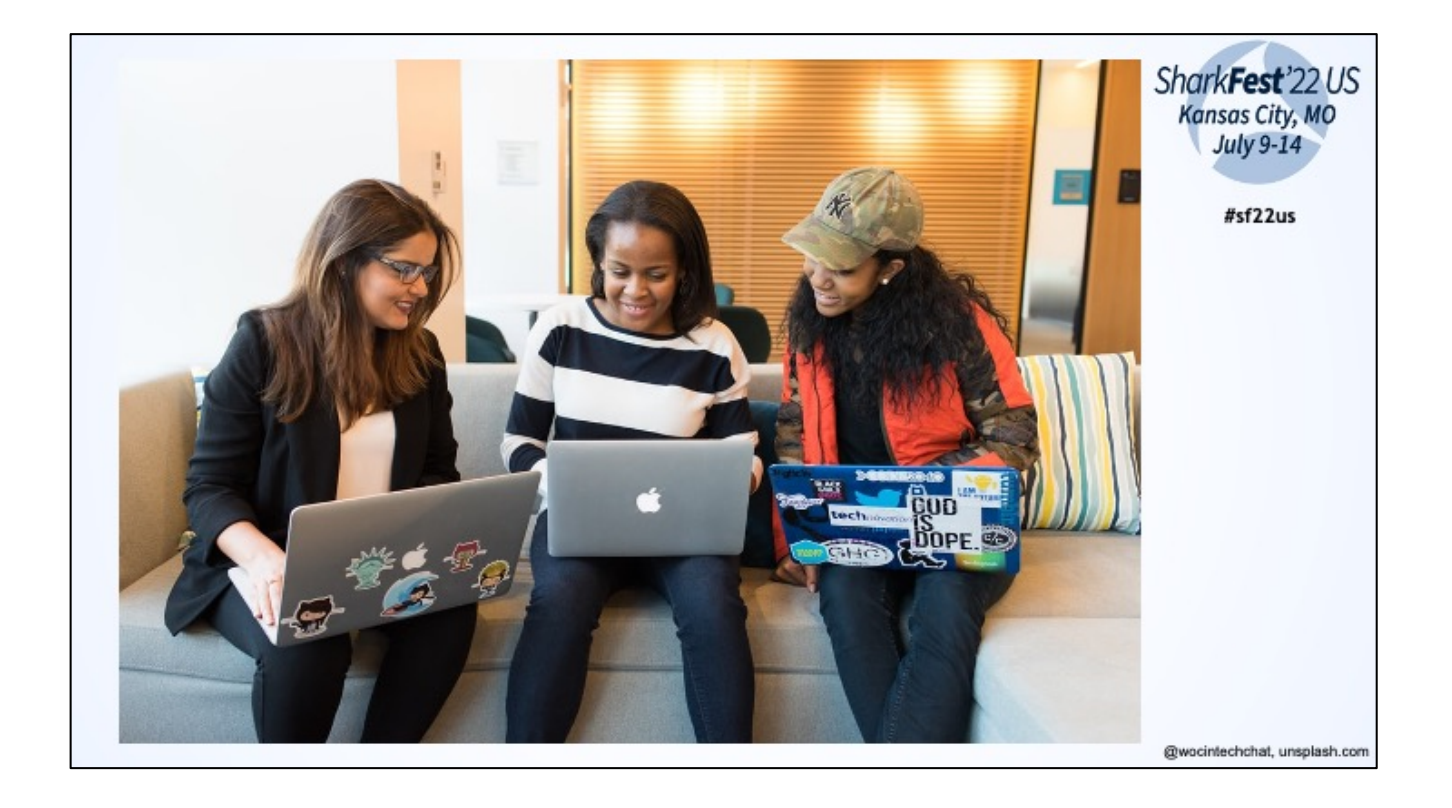

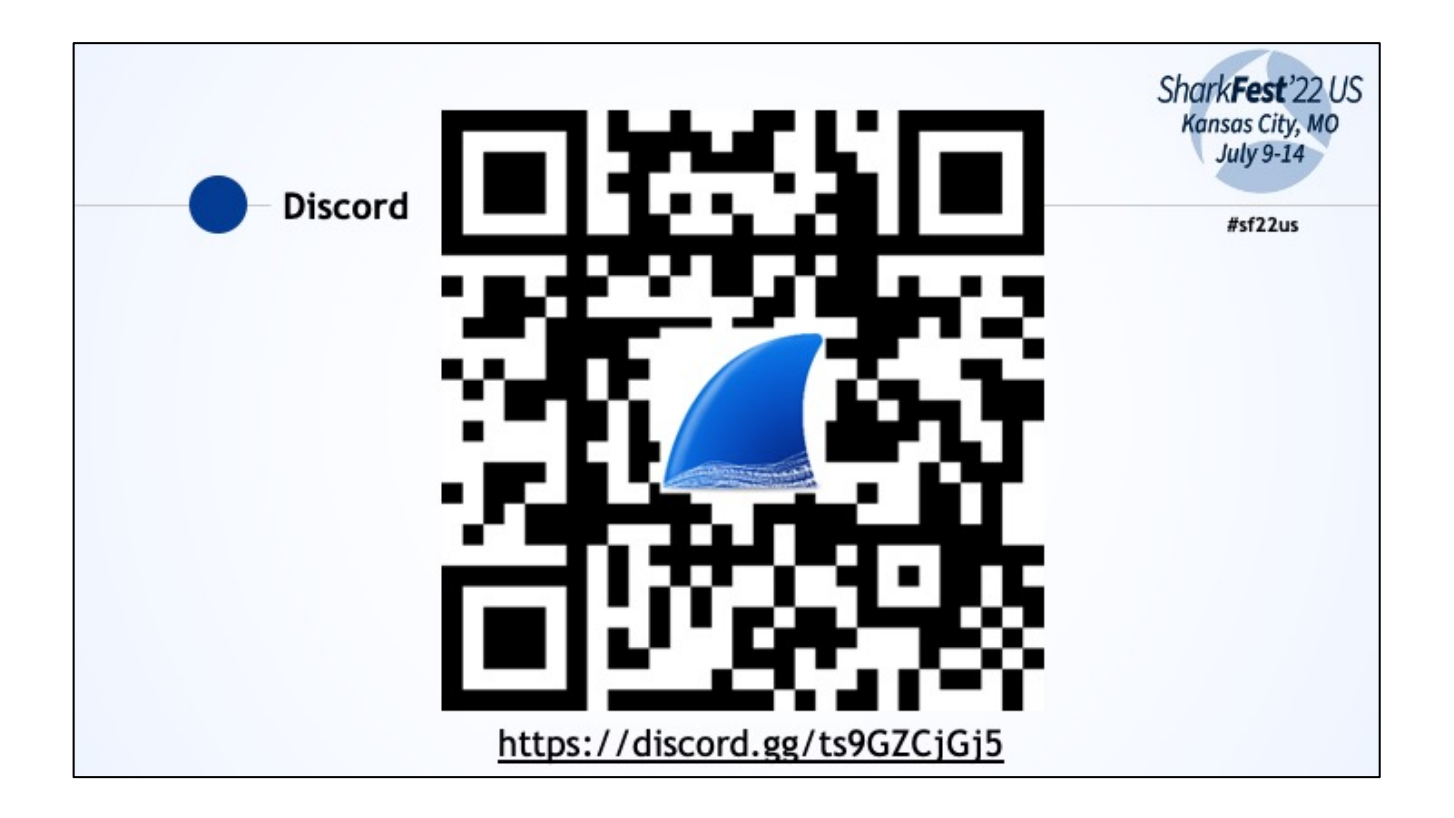

Discord server like we have it for this conference. Like Slack or Teams to discuss WS related topics

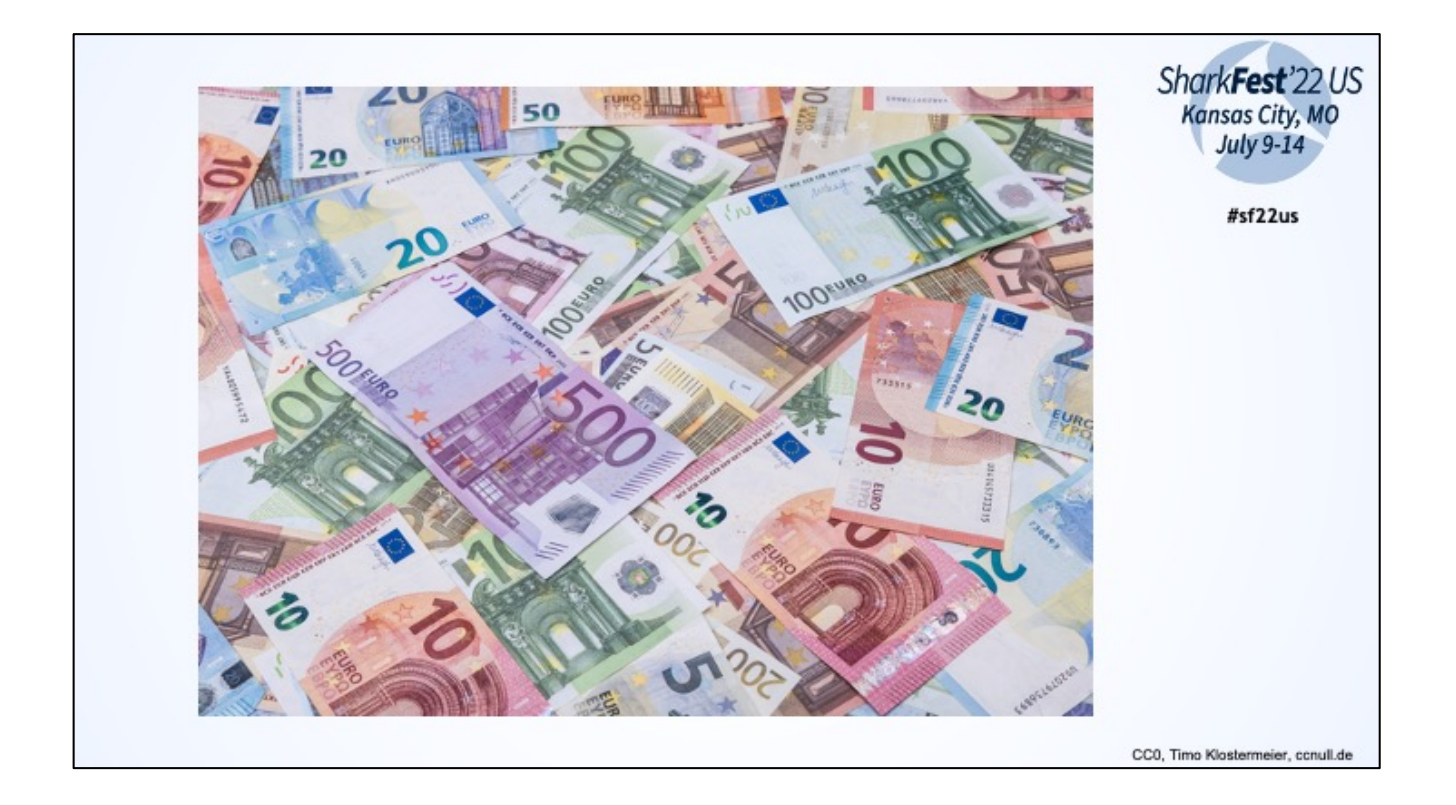

You (or your company) can become a sponsor. There will be an announcement at the end of 2022/beginning of 2023

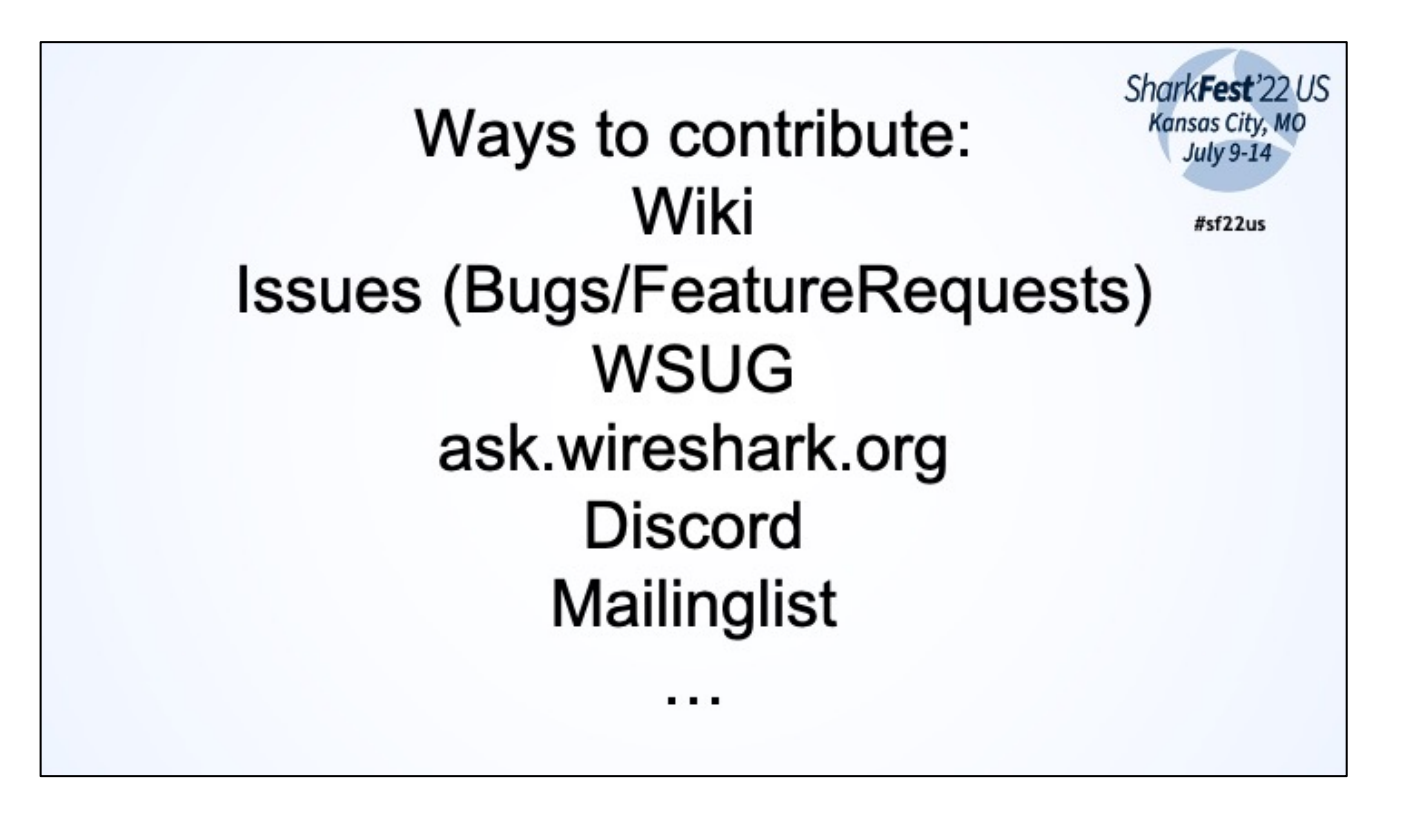

Take aways

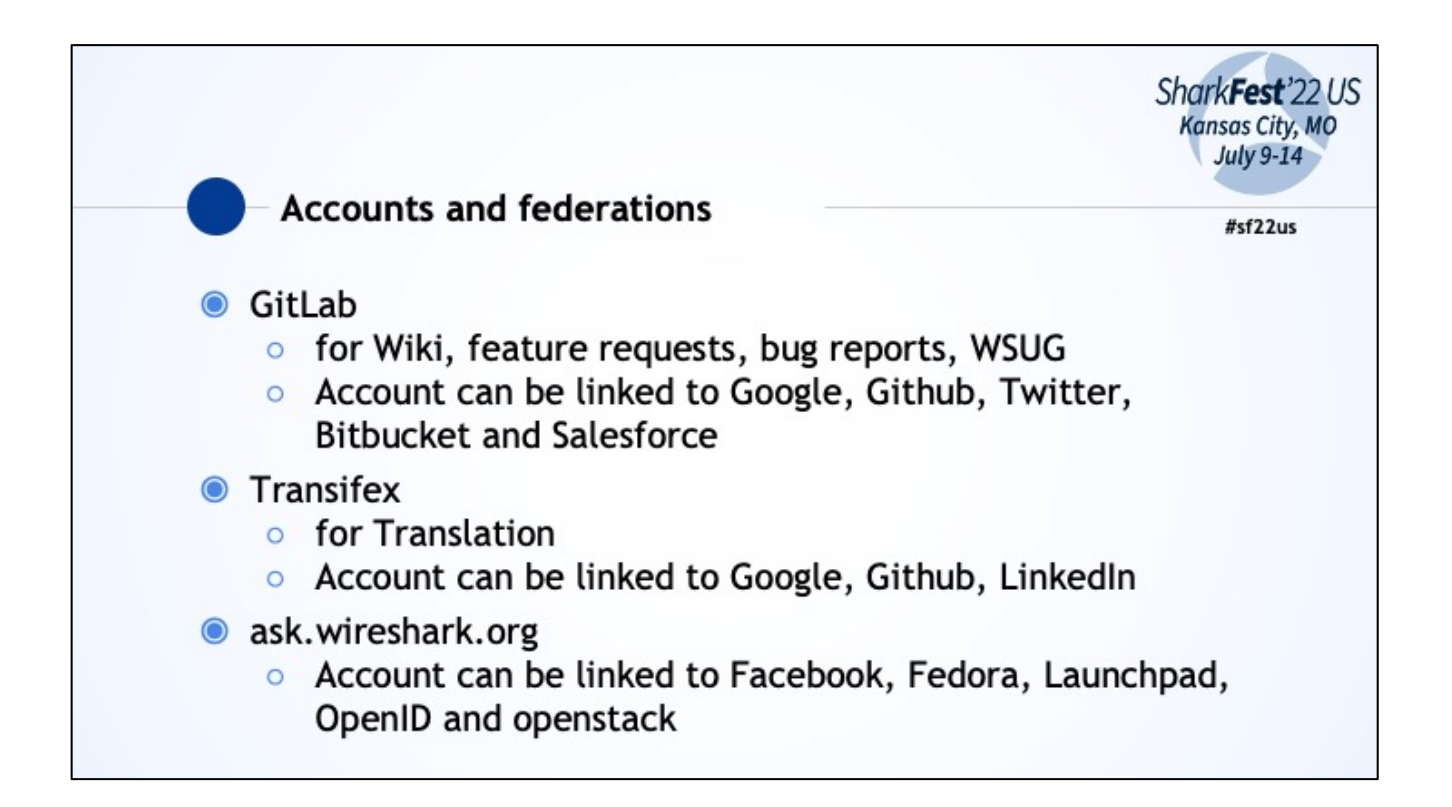

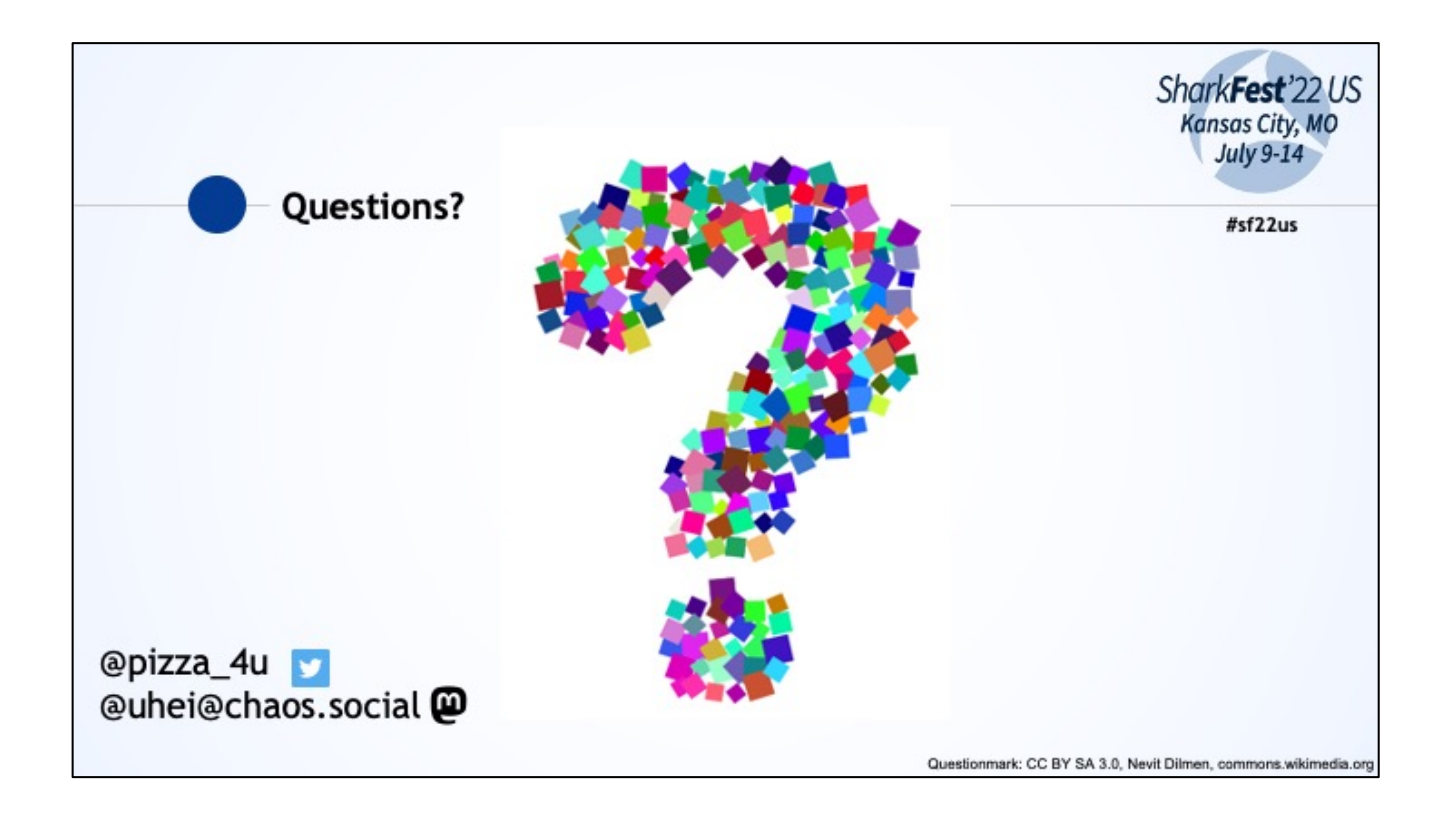